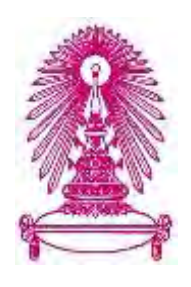

## **โครงการ**

# **การเรียนการสอนเพื่อเสริมประสบการณ์**

## **ชื่อโครงการ เว็บแอปพลิเคชัน : ระบบการลงคะแนนเสียงโดยใช้บล็อกเชน Web Application : Voting System using Blockchain**

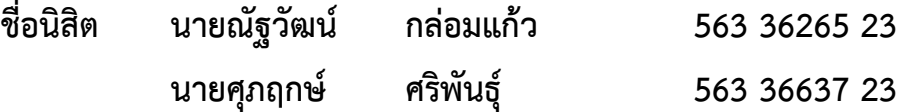

**ภาควิชา คณิตศาสตร์และวิทยาการคอมพิวเตอร์ สาขาวิชา วิทยาการคอมพิวเตอร์**

**ปีการศึกษา 2561**

## **คณะวิทยาศาสตร์ จุฬาลงกรณ์มหาวิทยาลัย**

บทคัดย่อและแฟ้มข้อมูลฉบับเต็มของโครงงานทางวิชาการที่ให้บริการในคลังปัญญาจุฬาฯ (CUIR) เป็ นแฟ้ มข้อมูลของนิสิตเจ้าของโครงงานทางวิชาการที่ส่งผ่านทางคณะที่สังกัด The abstract and full text of senior projects in Chulalongkorn University Intellectual Repository(CUIR) are the senior project authors' files submitted through the faculty.

เว็บแอปพลิเคชัน : ระบบการลงคะแนนเสียงโดยใช้บล็อกเชน

นายณัฐวัฒน์ กล่อมแก้ว นายศุภฤกษ์ ศริพันธุ์

โครงงานนี้เป็นส่วนหนึ่งของการศึกษาตามหลักสูตรวิทยาศาสตรบัณฑิต สาขาวิชาวิทยาการคอมพิวเตอร์ภาควิชาคณิตศาสตร์และวิทยาการคอมพิวเตอร์ คณะวิทยาศาสตร์จุฬาลงกรณ์มหาวิทยาลัย ปีการศึกษา 2561 ลิขสิทธิ์ของจุฬาลงกรณ์มหาวิทยาลัย

Web Application : Voting System using Blockchain

Nuttawut Klomkaew

Supparoek Sariphan

A Project Submitted in Partial Fulfillment of the Requirements

for the Degree of Bachelor of Science Program in Computer Science

Department of Mathematics and Computer Science

Faculty of Science

Chulalongkorn University

Academic Year 2018

Copyright of Chulalongkorn University

โดย นายณัฐวัฒน์ กล่อมแก้ว สาขาวิชา วิทยาการคอมพิวเตอร์

หัวข้อโครงงาน เว็บแอปพลิเคชัน : ระบบการลงคะแนนเสียงโดยใช้บล็อกเชน นายศุภฤกษ์ ศริพันธุ์ อาจารย์ที่ปรึกษาโครงงานหลัก อาจารย์ โชติรส สุรพลชัย

ภาควิชาคณิตศาสตร์และวิทยาการคอมพิวเตอร์คณะวิทยาศาสตร์จุฬาลงกรณ์มหาวิทยาลัย อนุมัติ ให้นับโครงงานฉบับนี้เป็นส่วนหนึ่ง ของการศึกษาตามหลักสูตรปริญญาบัณฑิต ในรายวิชา 2301499 โครงงาน วิทยาศาสตร์ (Senior Project)

(ศาสตราจารย์ ดร.กฤษณะ เนียมมณี)

.หัวหน้าภาควิชาคณิตศาสตร์<br>.และวิทยาการคอมพิวเตอร์

คณะกรรมการสอบโครงงาน

........................................................................ อาจารย์ที่ปรึกษาโครงงานหลัก

 $\overline{\phantom{a}}$ 

อาจารย์ที่ปรึกษาโครงงานหลัก

Graundard  $40M$ 

........................................................................ กรรมการ

 $11551/1115$ 

........................................................................ กรรมการ

(อาจารย์ ดร.วุฒิชัย จงจิตเมตต์)

**DSSURTS** 

(Web Application of Web Application System using Blockchain) อ.ที่ประชาชน<br>- พ.ศ. 2500 อ.ที่ประชาชน<br>- พ.ศ. 2500 อ.ที (Web Application : Voting System using Blockchain) อ.ที่ปรึกษาโครงงานหลัก:<br>อาจารย์ โชติรส สุรพลชัย, 42 หน้า

นายณัฐวัฒน์ กล่อมแก้ว, นายศุภกษ์ ศริพันธุ์: เว็บแอปพลิคชัน: ระบบการลงคะแนนเสียงโดยใช้บล็อกเชนะ: ระบบการลงคะแนน

<span id="page-4-0"></span>การหาข้อยุติของเรื่องราวหรือปัญหาที่ยังหาข้อยุติไม่ได้ ในยุคปัจจุบันที่เทคโนโลยีมีการพัฒนามากนั้น ระบบการลงคะแนนเสียงทั้งในชีวิตจริง และในรูปแบบดิจิทัล ถูกแทรกแซงได้โดยง่ายจากผู้ไม่ประสงค์ดี ระบบการลงคะแนนเสียงทั้งในชีวิตจริง และในรูปแบบดิจิทัล ถูกแทรกแซงได้โดยง่ายจากผู้ไม่ประสงค์ดี<br>ผู้พัฒนาจึงนำเอาเทคโนโลยีบล็อกเซนซึ่งเป็นรูปแบบการเก็บข้อมูลแบบไม่มีศูนย์กลางมาพัฒนาเพื่อแก้ปัญหา การถูกแทรกแซงดังกล่าว โดยนำมาใช้ในการพัฒนาระบบเว็บแอปพลิเคชันการลงคะแนนเสียง ซึ่งผู้ใช้สามารถ เลือกสร้างรูปแบบการลงคะแนนเสียง ได้แก่ แบบเลือกได้เพียงตัวเลือกเดียว แบบเลือกได้หลายตัวเลือก และ การลงชื่อเพื่อสนับสนุน โดยการเก็บข้อมูลและการประมวลผลของการลงคะแนนเสียงจะเกิดขึ้นบนบล็อกเชน ผู้พัฒนาได้เลือกใช้เครื่องมือ Hyperledger สำหรับการพัฒนาเว็บแอปพลิเคชันดังกล่าว

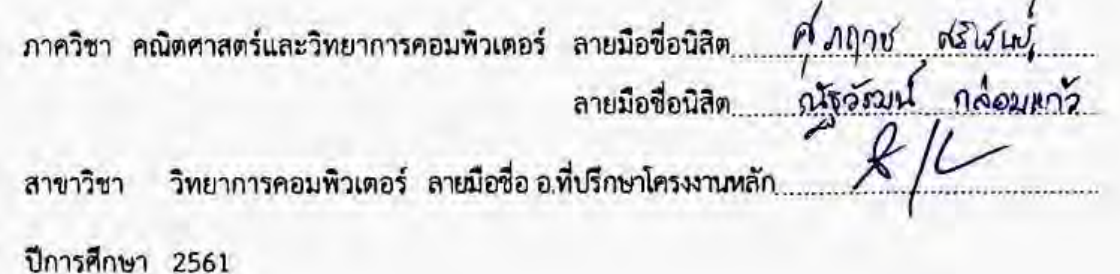

#### # # 5633626523, 5633663723: MAJOR MATHEMATICS / COMPUTER SCIENCE

KEYWORDS : BLOCKCHAIN / VOTING / WEB APPLICATION

NUTTAWUT KLOMKAEW, SUPPAROEK SARIPHAN: WEB APPLICATION : VOTING SYSTEM USING BLOCKCHAIN. ADVISOR : CHOTIROS SURAPHOLCHAI, 42 pp.

<span id="page-5-0"></span>Voting systems in real life and in digital world become more significant for finding the solutions of issues or intractable problems. In the time of highly developed technology we use blockchain technology to avoid interfering from wrongdoers. It is decentralized database developed for reducing the interfering problems to help solve these problems. Users can create the forms of voting systems namely a single-choice system, a multiple-choice system, and a petition system. The data storage and processing of this web application run on blockchain. Moreover, we use Hyperledger to develop this system.

Department :Mathematics and Computer Science Student's Signature

Student's Signature.

Field of Study : Computer Science Advisor's Signature

Academic Year : 2018

## <span id="page-6-0"></span>**กิตติกรรมประกาศ**

โครงงานเรื่อง เว็บแอปพลิเคชัน : การลงคะแนนเสียงโดยใช้บล็อกเชน สำเร็จลุล่วงไปได้ด้วยดี เพราะ ได้รับความอนุเคราะห์และช่วยเหลือจากผู้มีพระคุณหลายท่านด้วยกัน ทางผู้ดำเนินโครงงานจึงใคร่ขอขอบคุณ ในความช่วยเหลือต่างๆ ดังต่อไปนี้

ึ ขอขอบคุณ อาจารย์ โชติรส สุรพลชัย ที่กรุณารับเป็นอาจารย์ที่ปรึกษาโครงงาน และคอยให้คำปรึกษา ในเรื่องต่าง รวมถึงสละเวลาคอยติดตามความก้าวหน้า เสนอแนะ และชี้ให้เห็นปัญหาและข้อผิดพลาดต่างๆใน ึ การทำโครงงานมาโดยตลอด เริ่มตั้งแต่การจัดทำ จนทำให้โครงงานนี้สำเร็จลุล่วงอย่างสมบูรณ์และมี ประสิทธิภาพ สามารถนำไปเผยแพร่ และนำเสนอได้

ขอขอบคุณกรรมการสอบโครงงาน รองศาสตราจารย์ ดร. อมร วาสนาวิจิตร์ และอาจารย์ ดร. วุฒิชัย จงจิตเมตต์ ที่ได้ให้ข้อเสนอแนะและข้อคิดที่เป็นประโยชน์อย่างยิ่ง รวมทั้งชี้ให้เห็นถึงข้อผิดพลาดต่างๆ ซึ่งท าให้โครงงานนี้สมบูรณ์และมีประสิทธิภาพยิ่งขึ้น

ี ขอขอบคุณ บิดา มารดา และครอบครับที่คอยสนับสนุน เป็นกำลังใจ และติดตามความก้าวหน้าในการ ทำโครงงานมาโดยตลอด และขอขอบคุณเพื่อน ๆ พี่ ๆ ทุกคน ที่คอยให้กำลังใจ ให้ความช่วยเหลือ คำปรึกษา ้ และข้อเสนอแนะต่าง ๆ ในการทำโครงงานนี้

## <span id="page-7-0"></span>สารบัญ

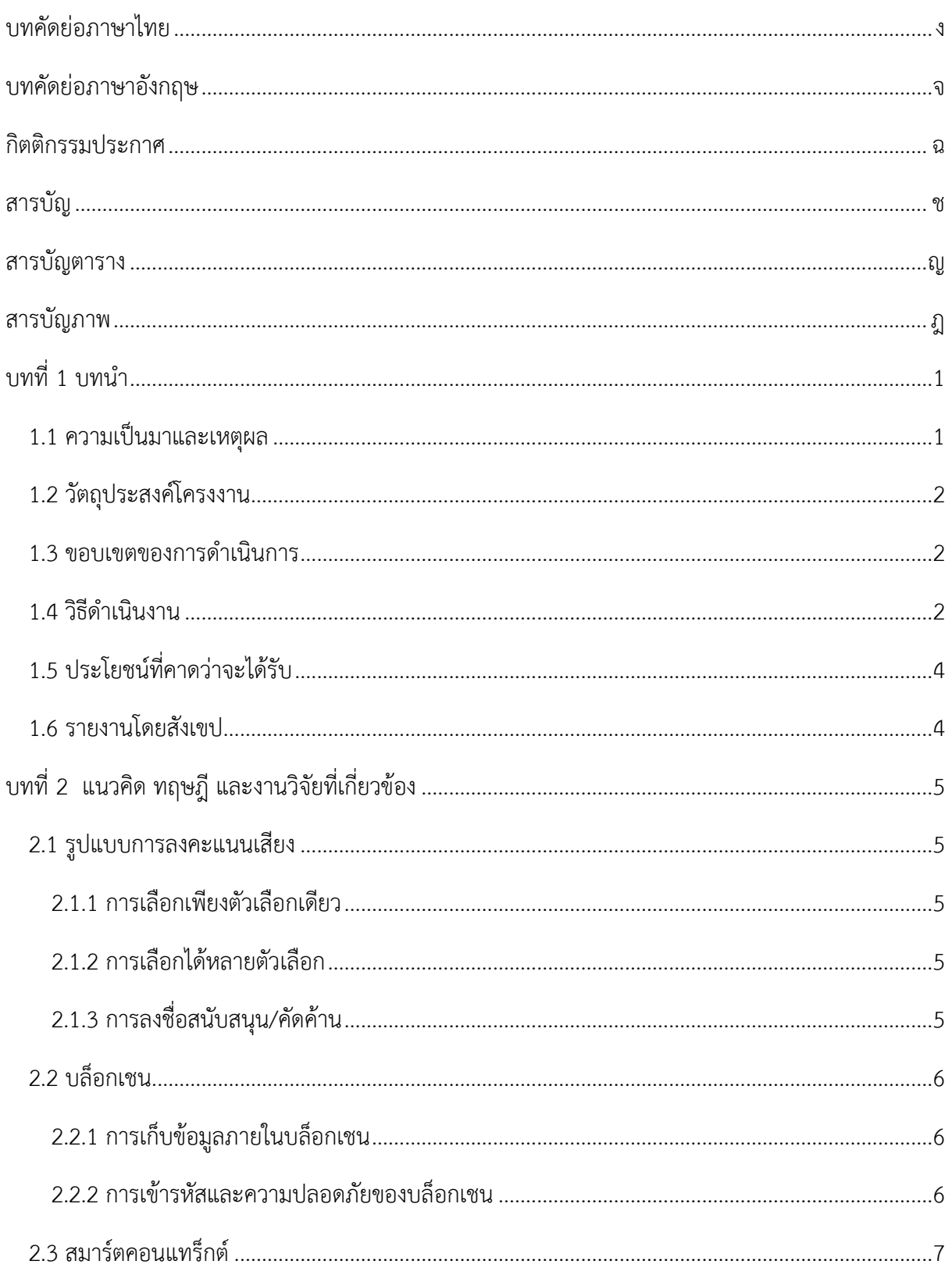

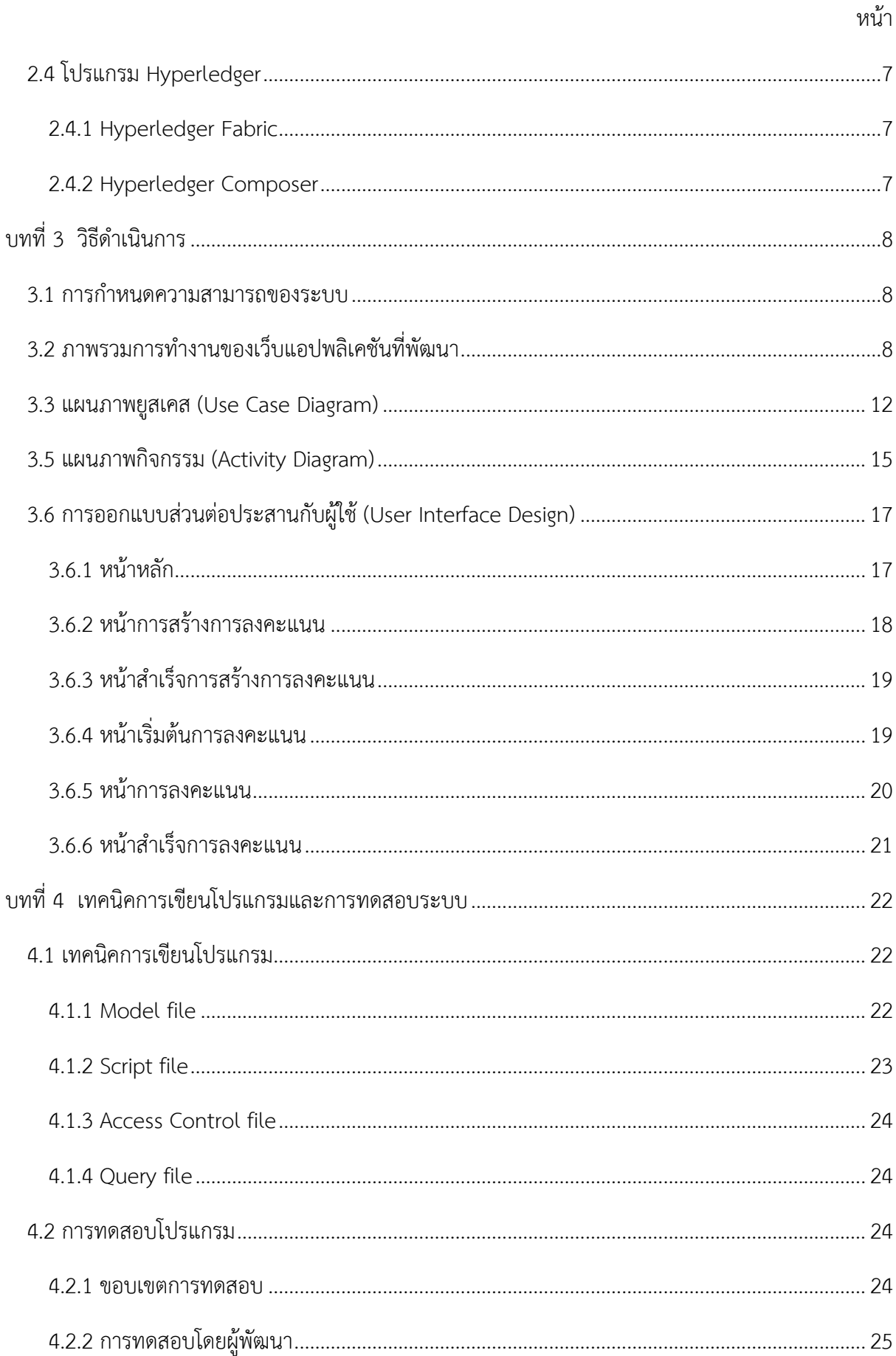

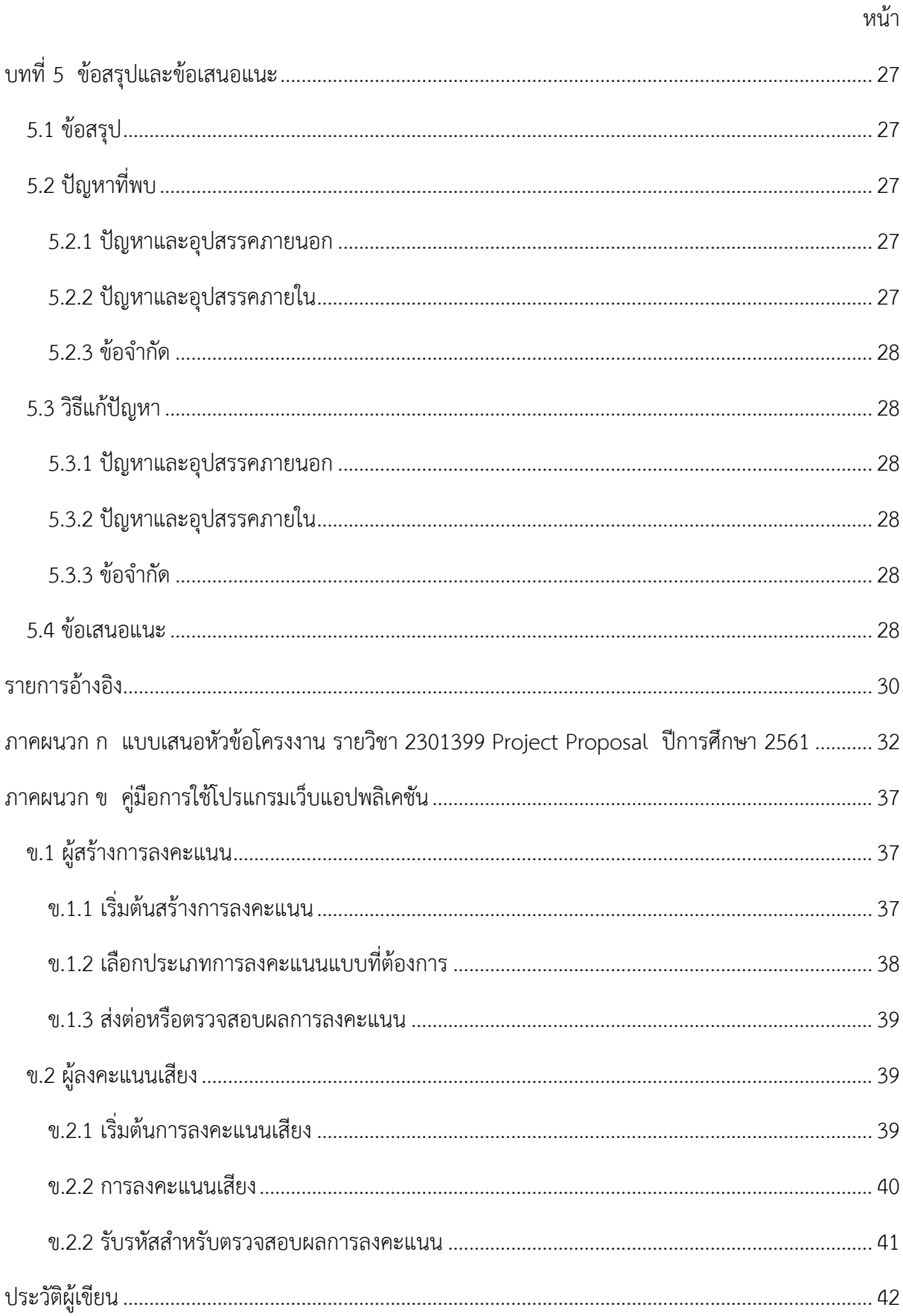

## <span id="page-10-0"></span>**สารบัญตาราง**

หน้า

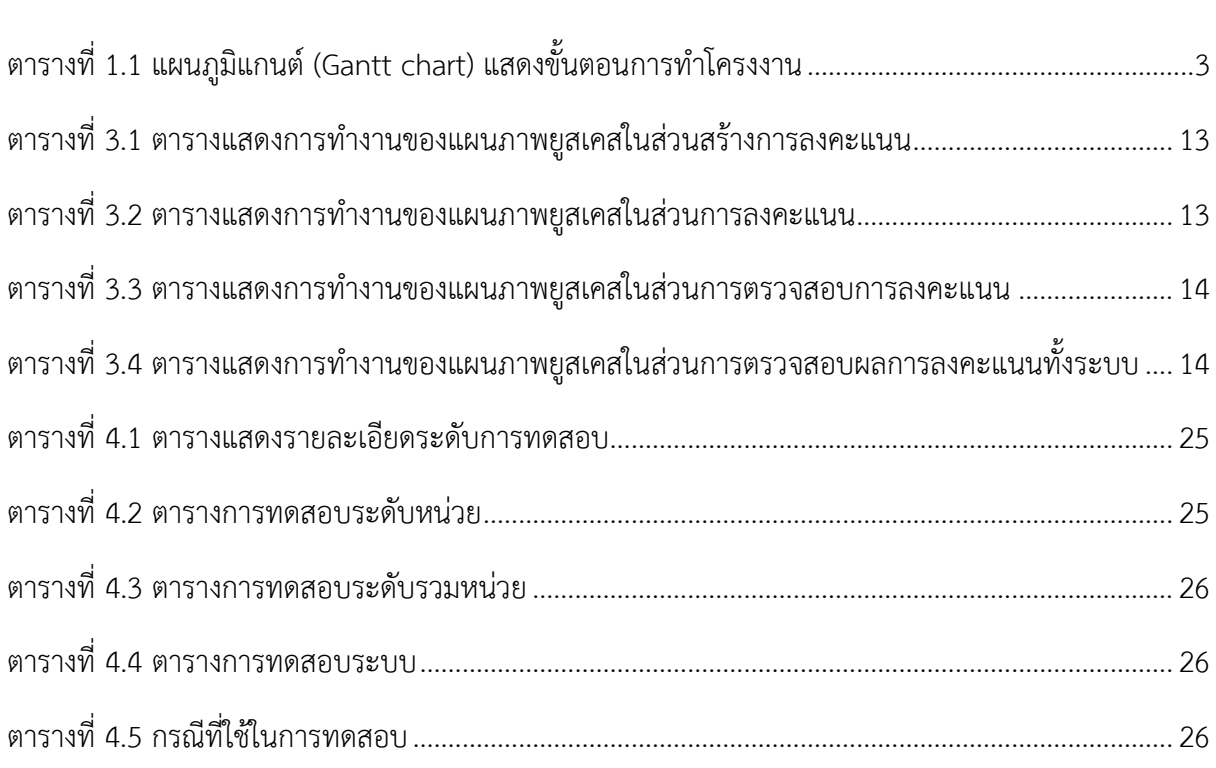

## <span id="page-11-0"></span>สารบัญภาพ

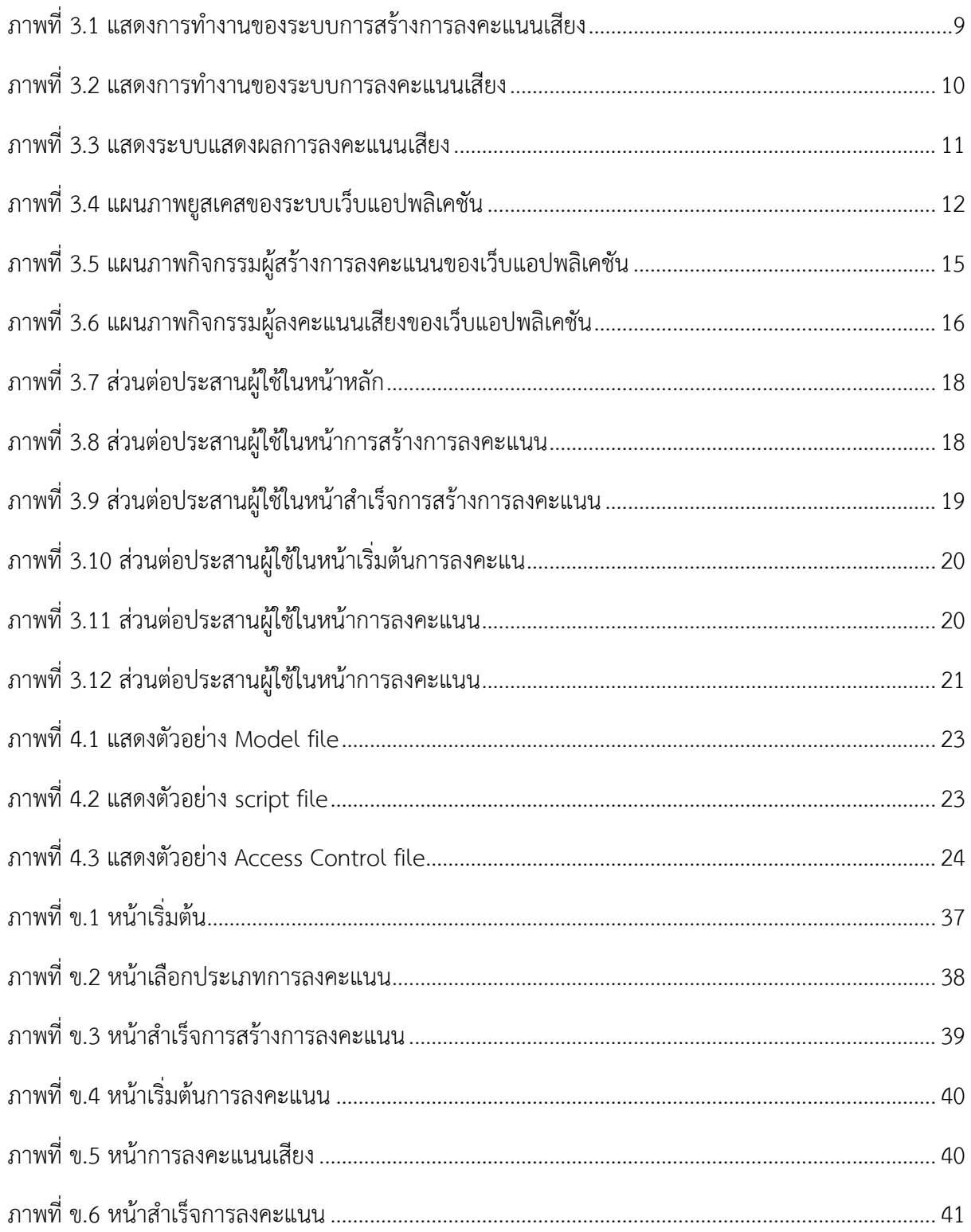

## <span id="page-12-0"></span>**บทที่ 1 บทน า**

้ บทนี้จะกล่าวถึงแรงจูงใจ ความเป็นมาและเหตุผลในการทำโครงงาน วัตถุประสงค์โครงงาน ขอบเขต ึการดำเนินการที่กำหนดไว้ วิธีดำเนินงาน และประโยชน์ที่คาดว่าจะได้รับ ต่อผู้ใช้และตัวผู้พัฒนา รวมทั้ง เนื้อหารายงานพอสังเขป ซึ่งมีรายละเอียดดังต่อไปนี้

#### <span id="page-12-1"></span>**1.1 ความเป็นมาและเหตุผล**

การลงคะแนนเสียงเป็นสิ่งสำคัญอย่างยิ่งในการหาข้อยุติของเรื่องราว หรือปัญหาอย่างเป็นประชา-ธิปไตย โดยยึดหลักเสียงส่วนมากภายในกลุ่มเป็นการตัดสิน และเพื่อให้เกิดความยุติธรรมมากที่สุด กระบวน ี การลงคะแนนเสียงจึงต้องเป็นไปอย่างโปร่งใสมากที่สุด แต่ในกลุ่มที่มีสมาชิกจำนวนมาก การลงคะแนนเสียง นั้นมีโอกาสถูกแทรกแซงได้ หากไม่มีกระบวนการควบคุมที่ปลอดภัยและเป็นระบบ เช่น การสร้างรายชื่อ ผู้สนับสนุนปลอม [1] เป็นต้น เทคโนโลยีจึงเข้ามามีบทบาทในการความคุมกระบวนการดังกล่าว

ระบบบล็อกเชน (Blockchain) [2] ได้ถูกนำมาใช้ในการสร้างความปลอดภัยให้กับการทำธุรกรรมทางการ เงิน โดยใช้คู่กับ สกุลเงินเข้ารหัส (Cryptocurrency) ซึ่งได้ถูกยอมรับในการใช้การซื้อขายแลกเปลี่ยนแทนสกุล เงินจริงในหลายประเทศ และเนื่องด้วยโครงสร้างการเชื่อมต่อที่สร้างความปลอดภัยให้กับการทำธุรกรรม ทางการเงิน ทำให้ถูกนำมาพัฒนาต่อยอดเป็น สมาร์ทคอนแทร็กต์ (Smart Contract)

ี สมาร์ทคอนแทร็กต์ [3] เป็นการนำหลักการของบล็อกเชน ไปใช้กับการทำสัญญา ซึ่งช่วยให้การทำ สัญญามีความปลอดภัยมากยิ่งขึ้น รวมถึงการประมวลผลโปรแกรมที่ต้องการความปลอดภัยอย่างมากในการ ป้องกันการถูกแทรกแซง การลงคะแนนเสียงเลือกตั้งก็เป็นอีกปัญหาหนึ่งที่ควรตรวจสอบได้ว่ามีความโปร่งใส ในทุกคะแนนเสียง

ระบบการลงคะแนนเสียงโดยใช้บล็อกเชน จึงเป็นระบบที่เหมาะสมในการนำมาใช้เพื่อป้องกันการทุจริต คะแนนเสียง เนื่องจากมีความปลอดภัยของข้อมูลที่ถูกแทรกแทรงได้ยากและไม่สามารถแก้ไขในภายหลังได้ ท าให้การลงคะแนนเสียงมีความปลอดภัยและได้ข้อสรุปที่มีความยุติธรรมที่สุด

ดังนั้นผู้พัฒนาจึงพัฒนาเว็บแอปพลิเคชันสำหรับสร้างการลงคะแนนเสียงโดยใช้บล็อกเชน โดยผู้พัฒนา ได้ศึกษาค้นคว้าวิธีการที่เหมาะสมในการนำบล็อกเชนมาใช้เพื่อเพิ่มความปลอดภัยในการลงคะแนนเสียง

#### <span id="page-13-0"></span>**1.2 วัตถุประสงค์โครงงาน**

เพื่อพัฒนาระบบส าหรับสร้างการลงคะแนนเสียงแต่ละรูปแบบ ที่สามารถเก็บคะแนนและตรวจสอบ คะแนนได้อย่างถูกต้อง

#### <span id="page-13-1"></span>**1.3 ขอบเขตของการด าเนินการ**

- 1. แอปพลิเคชันสามารถทำงานได้บนเว็บเบราว์เซอร์กูเกิลโครมเท่านั้น
- 2. แอปพลิเคชันสามารถใช้งานได้เมื่อเชื่อมต่ออินเทอร์เน็ตเท่านั้น
- 3. แอปพลิเคชันสามารถใช้งานด้วยภาษาอังกฤษเท่านั้น
- 4. มีผู้ลงสมัครไม่เกิน 30 คน
- 5. มีผู้ลงคะแนนไม่เกิน 300 คน

#### <span id="page-13-2"></span>**1.4 วิธีด าเนินงาน**

- 1. ศึกษาวิธีการลงคะแนนเสียงแต่ละรูปแบบ
- 2. ศึกษาการพัฒนาสมาร์ทคอนแทร็กต์ภายใต้ขอบเขตของโครงงาน
- 3. ศึกษาการใช้งานและข้อกำหนดของเครื่องมือและภาษาที่ใช้ในการพัฒนา
- 4. วิเคราะห์เเละออกเเบบระบบ
	- 1. ออกแบบการทำงาบของแอปพลิเคชัน
	- 2. ออกแบบระบบฐานข้อมูล
	- 3. ออกแบบระบบการยืนยันตัวตน
	- 4. ออกแบบระบบการลงคะแนน
	- 5. ออกแบบหน้าจอส่วนต่อประสานผู้ใช้ (User Interface)
- 5. พัฒนาแอปพลิเคชัน
- 6. ทดสอบระบบและแก้ไขข้อผิดพลาด
- 7. วิเคราะห์และสรุปผลการดำเนินการ
- 8. จัดทำเอกสารประกอบโครงงาน

<span id="page-14-0"></span>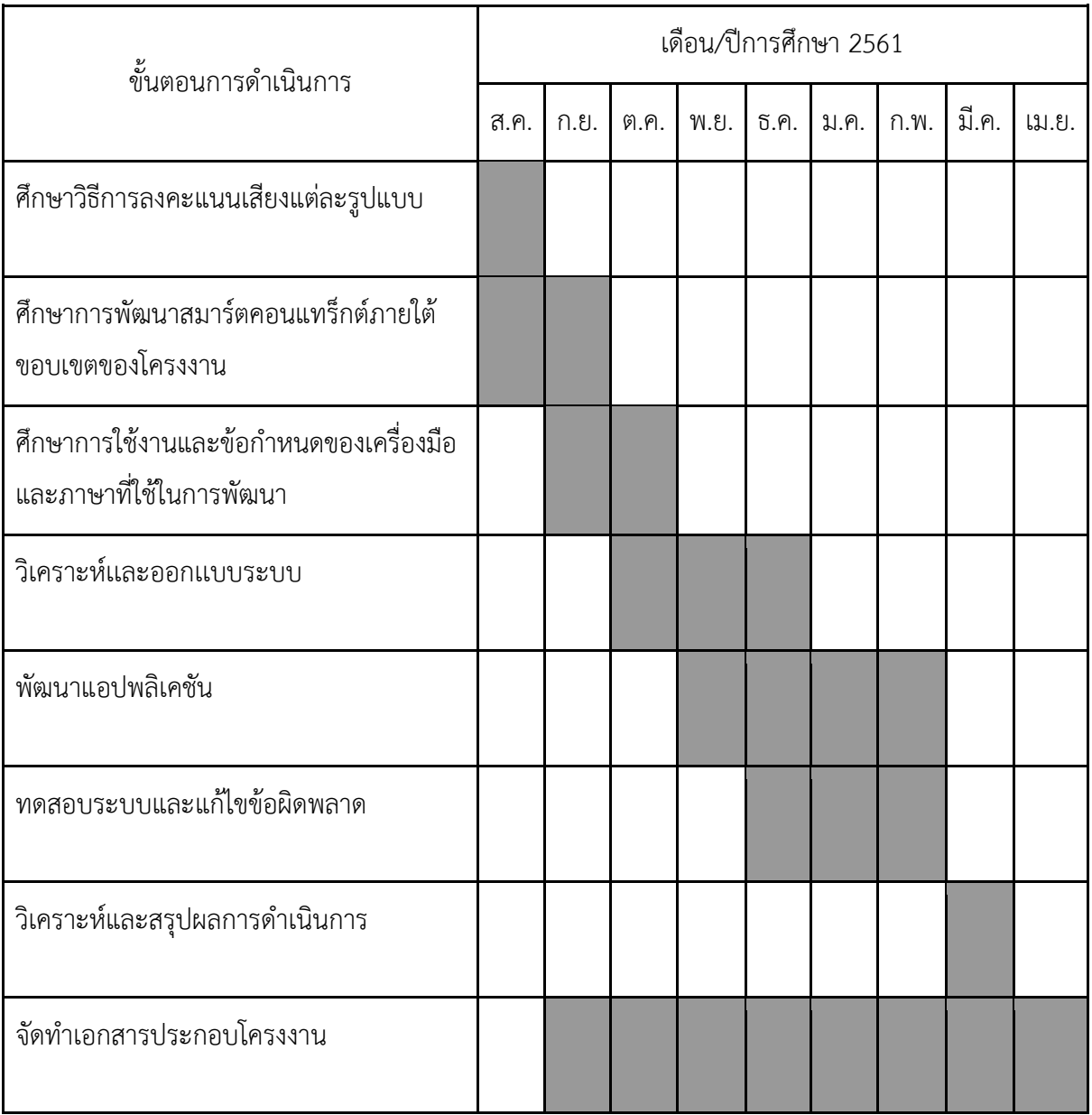

## ิ ตารางที่ 1.1 แผนภูมิแกนต์ (Gantt chart) แสดงขั้นตอนการทำโครงงาน

### <span id="page-15-0"></span>**1.5 ประโยชน์ที่คาดว่าจะได้รับ**

- 1. ประโยชน์ต่อผู้พัฒนา
	- ฝึกฝนการพัฒนาเว็บแอปพลิเคชัน
	- ฝึกฝนการสร้างแอปพลิเคชันด้วยสมาร์ตคอนแทร็กต์
- 2. ประโยชน์ต่อผู้ใช้งาน
	- 1. ได้ระบบการลงคะแนนเสียงที่ง่ายและรวดเร็ว
	- 2. ได้ระบบการลงคะแนนเสียงที่โปร่งใส
	- 3. ได้ระบบการลงคะแนนเสียงที่ค่าใช้จ่ายน้อยลง

### <span id="page-15-1"></span>**1.6 รายงานโดยสังเขป**

ส าหรับเนื้อหารายงานเว็บแอปพลิเคชัน : การลงคะแนนเสียงโดยใช้บล็อกเชนฉบับนี้ ประกอบด้วย ้บทที่ 1 บทนำ บทที่ 2 แนวคิด ทฤษฎี และงานวิจัยที่เกี่ยวข้อง บทที่ 3 วิธีดำเนินการ บทที่ 4 เทคนิคการ เขียนโปรแกรมและการทดสอบระบบ บทที่ 5 ข้อสรุปและข้อเสนอแนะ ในส่วนของภาคผนวกประกอบด้วย ภาคผนวก ก แบบเสนอหัวข้อโครงงาน และภาคผนวก ข คู่มือการใช้โปรแกรม

## <span id="page-16-0"></span>**บทที่ 2 แนวคิด ทฤษฎีและงานวิจัยที่เกี่ยวข้อง**

5

ในบทนี้จะกล่าวถึงหลักการและทฤษฎีที่เกี่ยวข้องกับการพัฒนาเว็บแอปพลิเคชัน : ระบบการ ลงคะแนนเสียงโดยใช้บล็อกเชน ดังรายละเอียดต่อไปนี้

#### <span id="page-16-1"></span>**2.1 รูปแบบการลงคะแนนเสียง**

การลงคะแนนเสียงเป็นกระบวนการที่เกิดขึ้นเมื่อกลุ่มคนหรือองค์กรมีความเห็นกับกระบวนการบาง-้อย่างแตกต่างกัน และต้องการกำหนดข้อสรปสำหรับกระบวนการดังกล่าวจากความคิดเห็นของคนในองค์กร โดยข้อสรุปได้มาจากกระบวนการลงคะแนนเสียง ซึ่งกระบวนการลงคะแนนเสียงนั้นมีหลากหลายรูปแบบ และ มีข้อจ ากัดที่ขึ้นอยู่กับจุดประสงค์ในการลงคะแนนเสียง เช่น การไม่เปิดเผยตัวตนของผู้ลงคะแนนเพื่อป้องกัน ้ ความแตกแยกในกลุ่มจากความเห็นที่แตกต่างกัน หรือการกำหนดน้ำหนักของคะแนนเสียง เป็นต้น โดยในส่วน นี้จะกล่าวถึงรูปแบบการลงคะแนนเสียงที่ใช้ในการพัฒนาเว็บแอปพลิเคชันนี้ ได้แก่

#### <span id="page-16-2"></span>**2.1.1 การเลือกเพียงตัวเลือกเดียว**

การลงคะแนนเสียงที่ทุกคนสามารถตัดสินใจเลือกได้เพียงตัวเลือกเดียวเท่านั้น การลงคะแนน เสียงรูปแบบนี้นิยมใช้ในการลงคะแนนเสียงเพื่อการเลือกตั้งทั้งในกลุ่ม หรือองค์กรขนาดเล็ก ไปจนถึง ระดับสังคมขนาดใหญ่อย่างการเลือกตั้งผู้แทน

#### <span id="page-16-3"></span>**2.1.2 การเลือกได้หลายตัวเลือก**

การลงคะแนนเสียงที่ทุกคนสามารถตัดสินใจลงคะแนนเสียงเพื่อเลือกได้หลายตัวเลือกในครั้ง เดียว การลงคะแนนเสียงรูปแบบนี้นิยมใช้ในการสอบถามที่เปิดกว้างให้เลือกตอบได้อย่างอิสระ ทำให้ เข้าใจถึงความต้องการที่หลากหลายของผู้ลงคะแนน โดยการลงคะแนนรูปแบบนี้สามารถแบ่งย่อย ตามการกำหนดน้ำหนักของคะแนนเสียงได้ดังนี้

## <span id="page-16-4"></span>**2.1.3 การลงชื่อสนับสนุน/คัดค้าน**

การลงคะแนนเสียงรูปแบบนี้มีจุดประสงค์ที่ต้องการยืนยันแนวคิดของผู้คนในองค์กรที่มีต่อ เหตุการณ์หรือกระบวนการต่างๆ เพื่อเรียกร้องให้เกิดความเปลี่ยนแปลงของกระบวนการที่เป็นอยู่ ึการลงคะแนนเสียงรูปแบบนี้จึงจำเป็นต้องมีการยืนยันตัวตนของผู้ที่ออกความเห็น เพื่อให้เกิดความ น่าเชื่อถือที่มากยิ่งขึ้น

#### <span id="page-17-0"></span>**2.2 บล็อกเชน**

เป็นระบบฐานข้อมูลแบบไม่มีศูนย์กลาง ข้อมูลทั้งหมดจะถูกสำเนาและจัดเก็บโดยเครือข่ายชุมชน ทำให้ไม่ถูกเก็บรวบรวมไว้ที่คนใดคนหนึ่ง แต่ผู้คนในเครือข่ายจะมีสำเนาของข้อมูลในรูปแบบเดียวกัน ทำให้ ผู้คนในเครือข่ายสามารถตรวจสอบความถูกต้องของข้อมูล และรับรู้ถึงการเปลี่ยนแปลงของข้อมูลที่เกิดขึ้นได้

### <span id="page-17-1"></span>**2.2.1 การเก็บข้อมูลภายในบล็อกเชน**

ข้อมูลภายในบล็อกเชนจะถูกจัดเก็บเป็นลักษณะของบล็อก บล็อกจะถูกเชื่อมโยงต่อกัน เหมือนกับโซ่ เป็นที่มาของชื่อบล็อกเชน ลักษณะที่เป็นเอกลักษณ์ของการเก็บข้อมูลแบบบล็อกเชน คือ เมื่อมีการนำเข้าข้อมูลใหม่ ข้อมูลดังกล่าวจะถูกเก็บเป็นบล็อกและนำไปเชื่อมต่อกับบล็อกก่อนหน้า และเมื่อมีการแก้ไขข้อมูลที่เคยถูกบันทึกเอาไว้แล้ว บล็อกข้อมูลเก่าจะไม่ถูกลบหรือแก้ไขโดยตรง แต่ระบบจะเพิ่มบล็อกที่ระบุข้อมูลการแก้ไข และนำไปเชื่อมต่อจากบล็อกข้อมูลล่าสุด นั่นทำให้ สามารถตรวจสอบข้อมูลเก่าและประวัติการแก้ไขข้อมูลได้โดยง่าย

#### <span id="page-17-2"></span>**2.2.2 การเข้ารหัสและความปลอดภัยของบล็อกเชน**

บล็อกข้อมูลแต่ละบล็อกในระบบจะเก็บค่าแฮชของบล็อกก่อนหน้าไว้ เพื่อยืนยันถึงความ ถูกต้องของการเชื่อมต่อกันระหว่างบล็อก ค่าแฮชหรือรหัสที่ถูกเก็บนั้น มาจากวิทยาการเข้ารหัสลับ (Cryptography) จึงท าให้ยากต่อการปลอมแปลงรหัส หากมีผู้ไม่ประสงค์ดีต้องการแก้ไขข้อมูลภายใน บล็อก จะท าให้ค่าแฮชของบล็อกนั้นเปลี่ยนแปลงไปไม่ตรงกับค่าแฮชเดิมที่ถูกเก็บอยู่ในบล็อกถัดไป ดังนั้นหากต้องการแทรกแซงโซ่ของระบบให้สำเร็จ จำเป็นต้องแก้ไขค่าแฮชของทุกบล็อกเชื่อมโยงต่อ ึกันไปจุดสุดสายโซ่ นอกจากนี้ข้อมูลยังถูกสำเนาและจัดเก็บโดยเครือข่ายชุมชน ทำให้ผู้คนในระบบ สามารถทราบได้ว่าข้อมูลถูกแก้ไข และไม่ถูกยอมรับโดยระบบชุมชน หากข้อมูลที่ถูกแก้ไขไม่ถูกยืนยัน โดยผู้คนในเครือข่ายเกินกว่าที่กำหนด จึงทำให้บล็อกเชนเป็นระบบที่สามารถป้องกันการแทรกแซง และการทุจริตได้ดีระบบหนึ่ง

ปัจจุบันได้มีการนำแนวคิดการทำงานของบล็อกเชนไปพัฒนาเพื่อสร้างสรรค์กระบวนการทำงานของ โปรแกรมหลากหลายรูปแบบ เช่น การแลกเปลี่ยนทางการเงิน การเก็บข้อมูล $nารทำงานของโปรแกรมที่$ ต้องการความปลอดภัยของข้อมูล เป็นต้น

#### <span id="page-18-0"></span>**2.3 สมาร์ตคอนแทร็กต์**

การทำให้โปรแกรมสามารถประมวลผลบนเครือข่ายบล็อกเชนได้ โดยการทำงานของโปรแกรมในแต่ ิละครั้งจะถูกจัดเก็บเป็นบล็อกข้อมูลและเชื่อมต่อกันเป็นโซ่เชน ทำให้สามารถทำสามารถตรวจสอบการทำงาน ี ของโปรแกรมที่ผ่านไปแล้วได้ โปรแกรมที่นิยมนำมาประยุกต์ใช้ เป็นโปรแกรมที่ช่วยดำเนินการและบันทึกผล ี่ ยืนยันการทำสัญญาซื้อขาย สัญญาว่าจ้าง หรือธุรกรรมทางการเงิน โดดใช้จุดเด่นของบล็อกเชนที่ไม่จำเป็นต้อง มีคนกลางในการดำเนินการและถูกดัดแปลงแทรกแซงได้ยาก ซึ่งจะช่วยเพิ่มประสิทธิภาพในการรักษาความ ปลอดภัยของข้อมูลที่ถูกใช้ประมวลผลภายในโปรแกรมให้สูงขึ้น

#### <span id="page-18-1"></span>**2.4 โปรแกรม Hyperledger**

เป็นโปรแกรมแพลตฟอร์มในการสร้างแอพลิเคชั่นโดยใช้บล็อกเชน ซึ่งสามารถควบคุมการเข้าถึงของ ้ผู้ใช้แต่ละคนได้ และสามารถนำมาใช้ป้องกันไม่ให้ผู้ที่ไม่ได้รับอนุญาตสามารถมองเห็นการลงคะแนนเสียงของ แต่ละบุคคลได้

#### <span id="page-18-2"></span> **2.4.1 Hyperledger Fabric**

เป็นเครื่องมือที่ใช้สร้างระบบบล็อคเชน ซึ่งเน้นด้านธุรกิจโดยเฉพาะ มีจุดเด่นคือสามารถตั้ง ค่าการเข้าถึงข้อมูลต่างๆในบล็อคเชนได้อย่างอิสระ แตกต่างกับบล็อคเชนปกติซึ่งข้อมูลทุกอย่างต้อง เปิดเผยเท่านั้น Hyperledger fabric ยังเหมาะกับการสร้างบล็อคเชนที่มีการทำธุรกรรมระหว่างหลาย บริษัทได้อีกด้วย

#### <span id="page-18-3"></span>**2.4.2 Hyperledger Composer**

เป็นเครื่องมือที่ช่วยสนับสนุนการสร้างแอพพลิเคชันเพื่อนำไปใช้กับ Hyperledger fabric ทำให้ระบบเรียบง่าย พัฒนาง่าย และลดความผิดพลาดทางเทคนิคได้มีโครงสร้างสำคัญคือ

- Model file ใช้กำหนดองค์ประกอบในบล็อคเชน
- Script file ใช้กำหนดการทำงานของบล็อคเชน
- Access Control ใช้กำหนดการเข้าถึงข้อมูลส่วยนต่างๆ
- Query file ใช้เรียกข้อมูลที่ต้องการเพื่อแสดงผล

## <span id="page-19-0"></span>**บทที่ 3**  ้วิธีดำเนินการ

ในบทนี้ ผู้พัฒนาโปรแกรมจะนำเสนอการวิเคราะห์และออกแบบเว็บแอปพลิเคชัน : การลงคะแนน เสียงโดยใช้บล็อกเชน โดยจะกล่าวถึงการออกแบบและการพัฒนาระบบทั้งหมด 6 หัวข้อ ได้แก่ การกำหนด ความสามารถของระบบ ภาพรวมการทำงานของเว็บแอปพลิเคชันดังกล่าว แผนภาพยสเคส (Use Case diagram) แผนภาพคลาส (Class diagram) แผนภาพกิจกรรม (Activity diagram) และส่วนต่อประสำนกับ ผู้ใช้ (User Interface)

#### <span id="page-19-1"></span>**3.1 การก าหนดความสามารถของระบบ**

ในการออกแบบแอปพลิเคชันที่พัฒนาขึ้น ผู้พัฒนาได้กำหนดความสามารถของระบบไว้ดังนี้

- 1. ระบบสามารถด าเนินการลงคะแนนเสียงแบบตัวเลือกเดียวได้
- 2. ระบบสามารถด าเนินการลงคะแนนเสียงแบบหลายตัวเลือกได้
- 3. ระบบสามารถดำเนินการลงคะแนนเสียงได้เมื่อเพิ่มการกำหนดน้ำหนักของคะแนนเสียง
- 4. ระบบสามารถด าเนินการลงคะแนนเสียงแบบปกปิดตัวตนได้
- 5. ระบบสามารถด าเนินการลงชื่อเพื่อคัดค้านหรือสนับสนุนได้
- 6. ระบบสามารถแสดงผลการลงคะแนนเสียงของผู้ใช้ได้

## <span id="page-19-2"></span>**3.2 ภาพรวมการท างานของเว็บแอปพลิเคชันที่พัฒนา**

การท างานของเว็บแอปพลิเคชันที่พัฒนาขึ้น จะรองรับการใช้งานของผู้ใช้ 2 ฝ่าย คือ ผู้สร้างการ ลงคะแนนเสียง และผู้ลงคะแนนเสียง ซึ่งมีภาพรวมการใช้งานที่แตกต่างกัน ประกอบไปด้วย 3 ส่วนหลัก ได้แก่ ระบบการสร้างการลงคะแนนเสียง ระบบการลงคะแนนเสียง และระบบแสดงผลการลงคะแนนเสียง

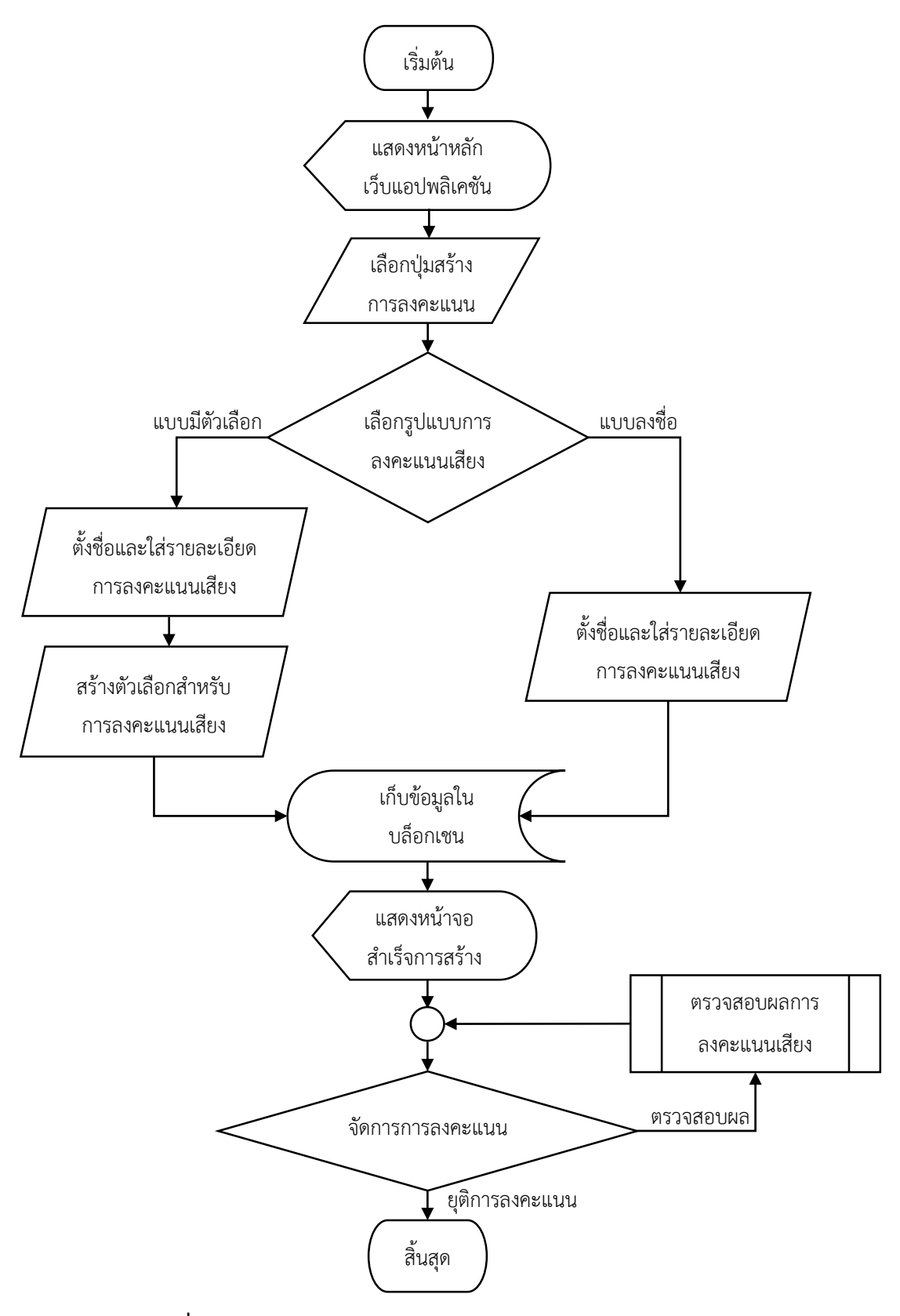

<span id="page-20-0"></span>**ภาพที่ 3.1 แสดงการท างานของระบบการสร้างการลงคะแนนเสียง**

ภาพที่ 3.1 แสดงการทำงานของระบบการสร้างการลงคะแนนเสียงของเว็บแอปพลิเคชัน ซึ่งเริ่มต้น จากการที่ผู้ใช้เข้าสู่หน้าหลักของเว็บแอปพลิเคชัน เลือกสร้างการลงคะแนนเสียง เว็บจะแสดงตัวเลือกรูปแบบ การลงคะแนนเสียง หากผู้ใช้เลือกการลงคะแนนเสียงแบบมีตัวเลือก ระบบจะน าไปสู่ขั้นตอนการตั้งชื่อและใส่ ้ รายละเอียดการลงคะแนน จากนั้นจึงให้ผู้ใช้กำหนดตัวเลือกสำหรับการลงคะแนนเสียงในครั้งนี้ หากผู้ใช้เลือก ้ สร้างการลงคะแนนเสียงแบบการลงชื่อ ระบบจะนำไปสู่ขั้นตอนการตั้งชื่อและใส่รายละเอียดของกิจกรรม จากนั้นเมื่อเสร็จสิ้นกระบวนการใส่รายละเอียดของการลงคะแนน ทั้ง 2 ทางเลือกจะถูกเก็บข้อมูลไว้ใน บล็อกเชน ต่อมาระบบจะนำผู้ใช้มาสู่หน้าต่างสำเร็จการสร้างและช่องทางการส่งต่อ เพื่อให้ผู้ใช้อื่นเข้ามา ลงคะแนนเสียง ซึ่งจะอธิบายในภาพที่ 3.2 กระบวนการต่อมาจะเป็นการควบคุมการลงคะแนน โดยสามารถ เลือกตรวจสอบการผลการลงคะแนน ซึ่งจะอธิบายในภาพที่ 3.3 หรือยุติการลงคะแนนเพื่อสรุปผล

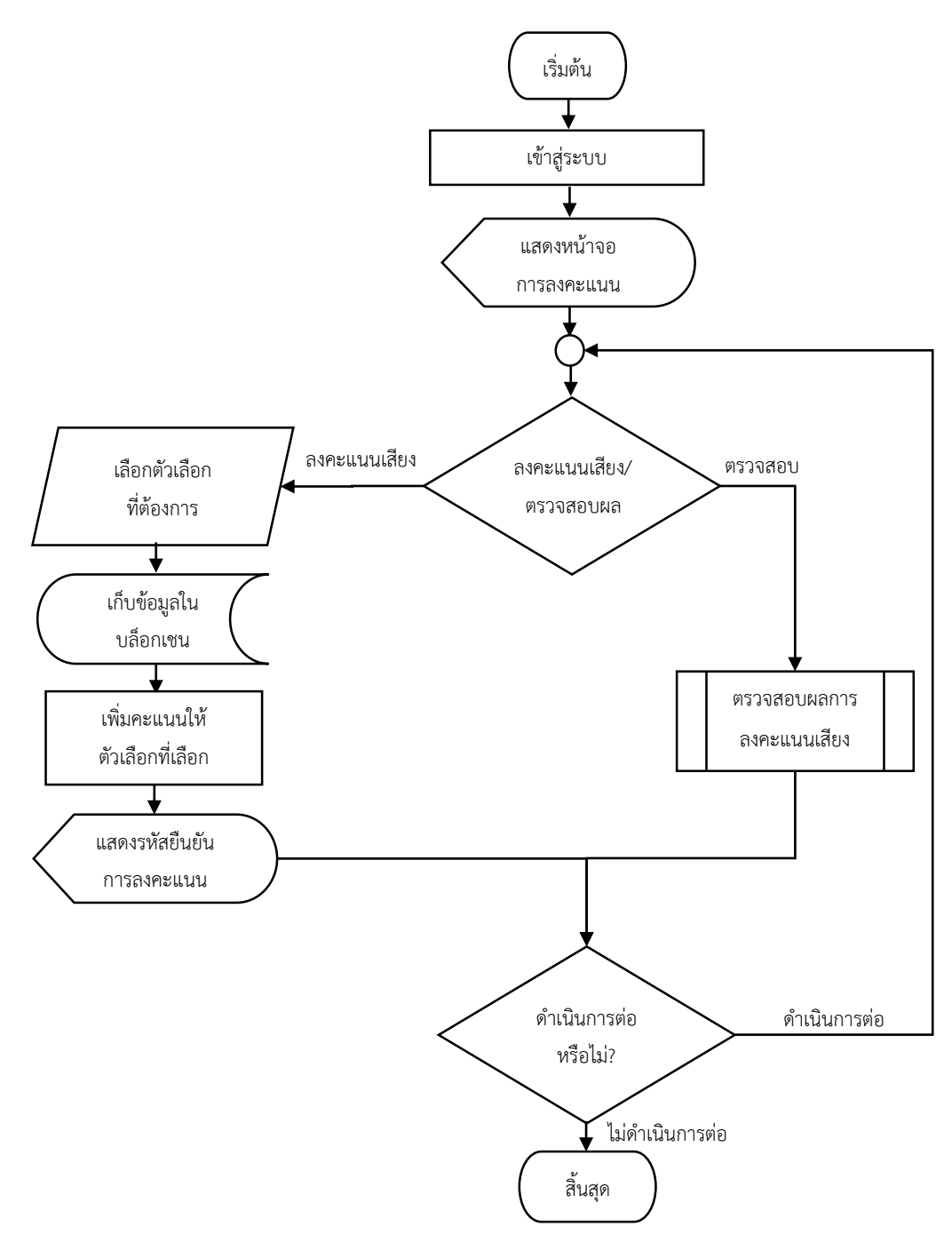

**ภาพที่ 3.2 แสดงการท างานของระบบการลงคะแนนเสียง**

ภาพที่ 3.2 แสดงการทำงานของระบบเมื่อผู้ใช้เป็นผู้ลงคะแนนเสียง โดยผู้ใช้จะเข้าสู่การลงคะแนนผ่าน ลิงก์ที่ส่งต่อมาจากผู้สร้างการลงคะแนนครั้งนั้น เมื่อเข้าสู่หน้าการลงคะแนนแล้ว ผู้ใช้สามารถเลือกตัวเลือกที่ ้ต้องการ หรือลงชื่อเพื่อสนับสนุนกิจกรรม เมื่อยืนยันแล้ว ระบบจะทำการเก็บข้อมูลเข้าสู่บล็อกเชน เพิ่มคะแนน ให้กับตัวเลือกที่เลือก และนำผู้ใช้มาสู่หน้าสำเร็จการลงคะแนน โดยภายในหน้าดังกล่าวจะมีรหัสที่อยู่ของ บล็อกคะแนนเสียงของผู้ใช้ ซึ่งผู้ใช้สามารถนำไปตรวจสอบผลการลงคะแนนได้ ซึ่งจะอธิบายในภาพที่ 3.3

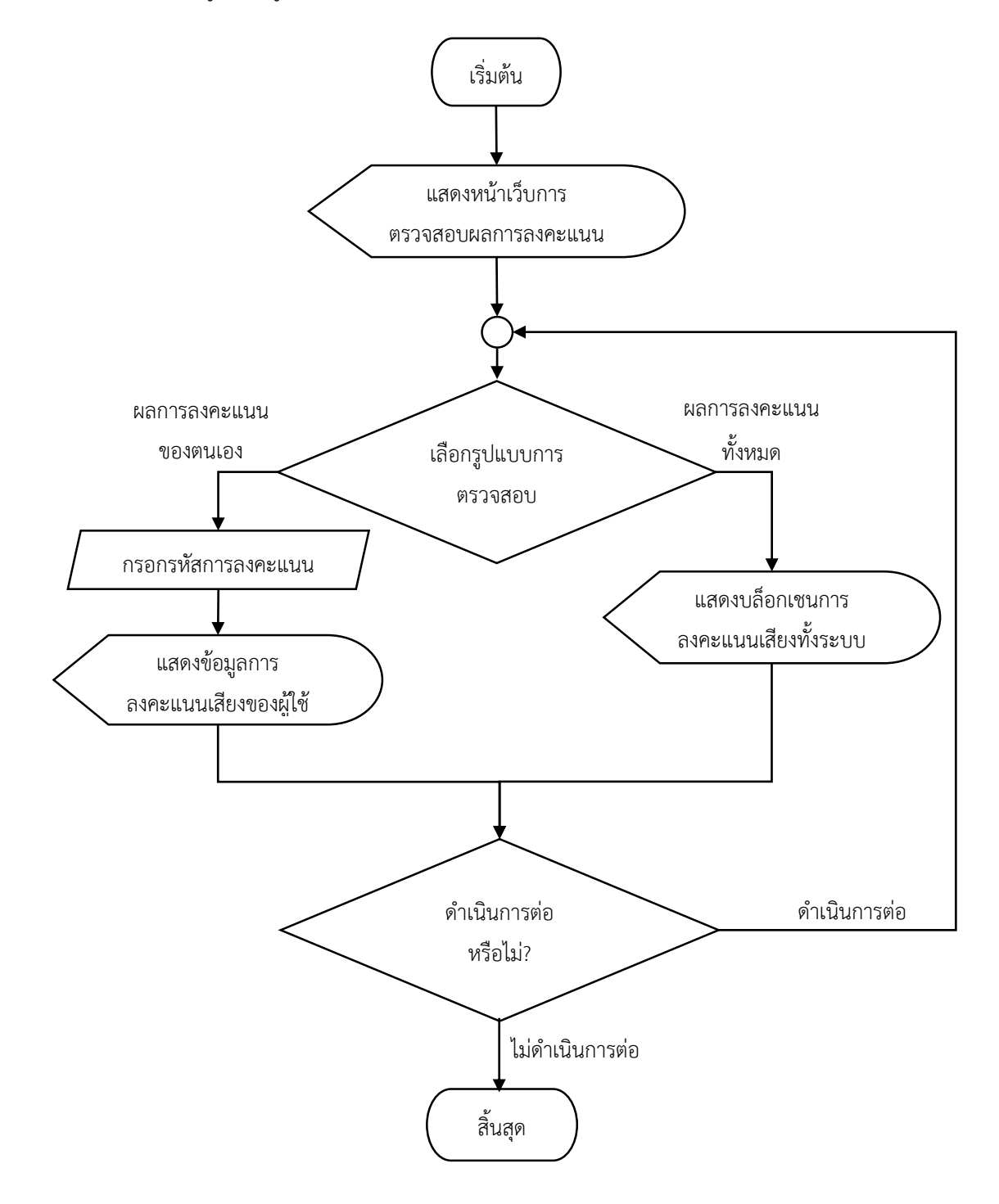

<span id="page-22-0"></span>**ภาพที่ 3.3 แสดงระบบแสดงผลการลงคะแนนเสียง**

ภาพที่ 3.3 แสดงกระบวนการตรวจสอบผลการลงทะเบียน ผู้ใช้สามารถเข้าสู่การตรวจสอบ 2 วิธี ได้แก่ ผู้สร้างการลงคะแนน จะสามารถเข้าตรวจสอบผลการลงคะแนนได้โดยการดูผลการลงคะแนนทั้งหมดเท่านั้น ้ส่วนผู้ลงคะแนนเสียง หลังการลงคะแนน ระบบจะนำผู้ใช้มาสู่หน้าที่มีรหัสการลงคะแนนของผู้ใช้ และผู้ใช้ สามารถเลือกตรวจสอบผลการลงคะแนนของตนเองหรือผลการลงคะแนนทั้งหมดก็ได้

#### <span id="page-23-0"></span>**3.3 แผนภาพยูสเคส (Use Case Diagram)**

จากการวิเคราะห์และออกแบบระบบของผู้พัฒนา สามารถเขียนแผนภาพระบบของเว็บแอปพลิเคชัน การลงคะแนนเสียงโดยใช้บล็อกเชน ดังแสดงในภาพที่ 3.4

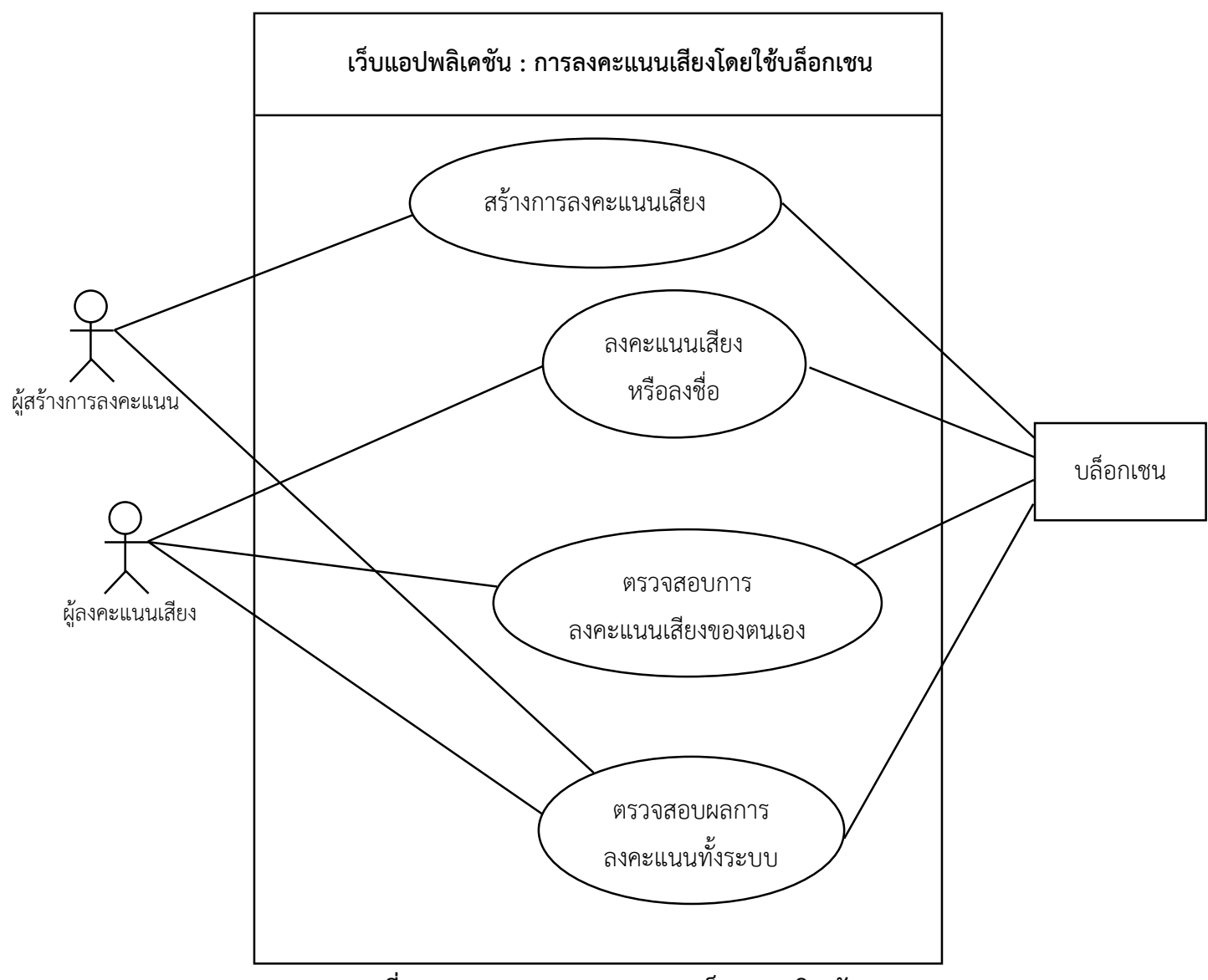

<span id="page-23-1"></span>**ภาพที่ 3.4 แผนภาพยูสเคสของระบบเว็บแอปพลิเคชัน**

## **ค าอธิบายแผนภาพยูสเคส (Use Case Documentation)**

ในส่วนนี้จะอธิบายถึงการทำงานของแผนภาพยูสเคสของเว็บแอปพลิเคชันที่พัฒนา ประกอบด้วย 4 ส่วนย่อย คือ สร้างการลงคะแนน ลงคะแนนเสียงหรือลงชื่อ ตรวจสอบการลงคะแนนเสียง ตรวจสอบผลการ ลงคะแนนทั้งระบบ

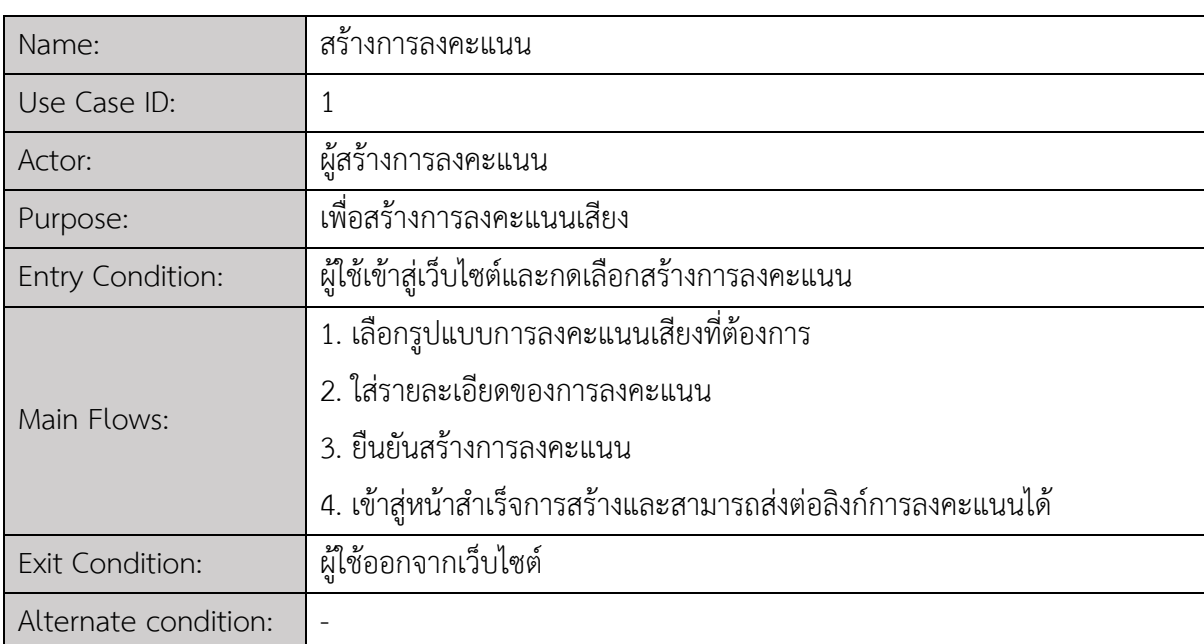

<span id="page-24-0"></span>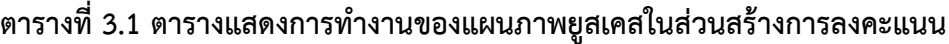

## <span id="page-24-1"></span>ิตารางที่ 3.2 ตารางแสดงการทำงานของแผนภาพยูสเคสในส่วนการลงคะแนน

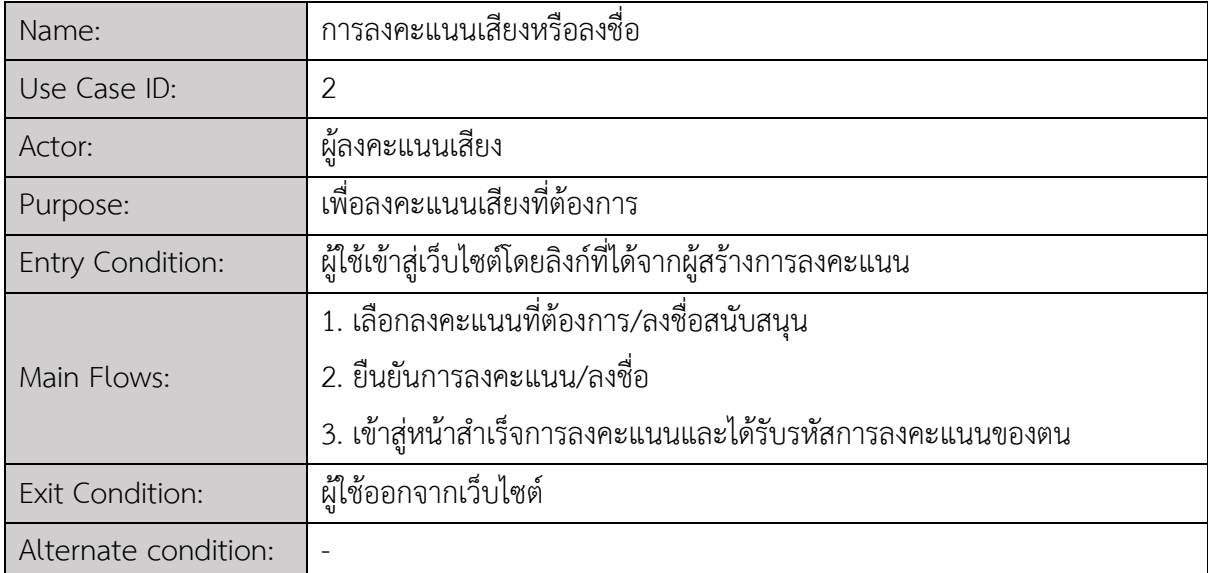

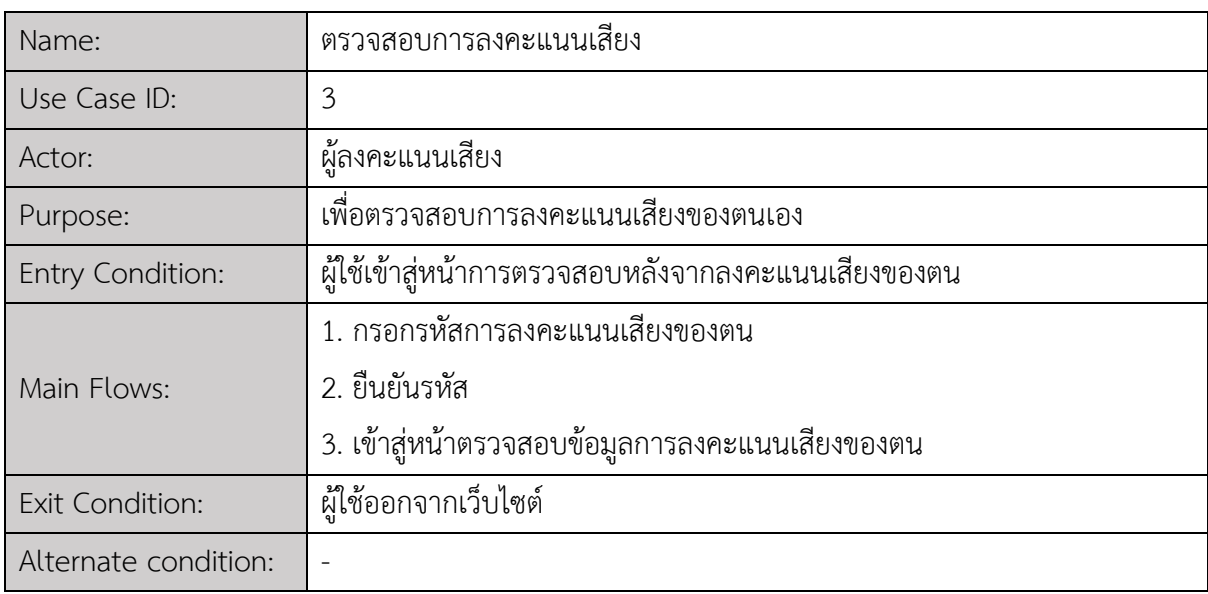

## <span id="page-25-0"></span>ิตารางที่ 3.3 ตารางแสดงการทำงานของแผนภาพยูสเคสในส่วนการตรวจสอบการลงคะแนน

## <span id="page-25-1"></span>ิตารางที่ 3.4 ตารางแสดงการทำงานของแผนภาพยูสเคสในส่วนการตรวจสอบผลการลงคะแนนทั้งระบบ

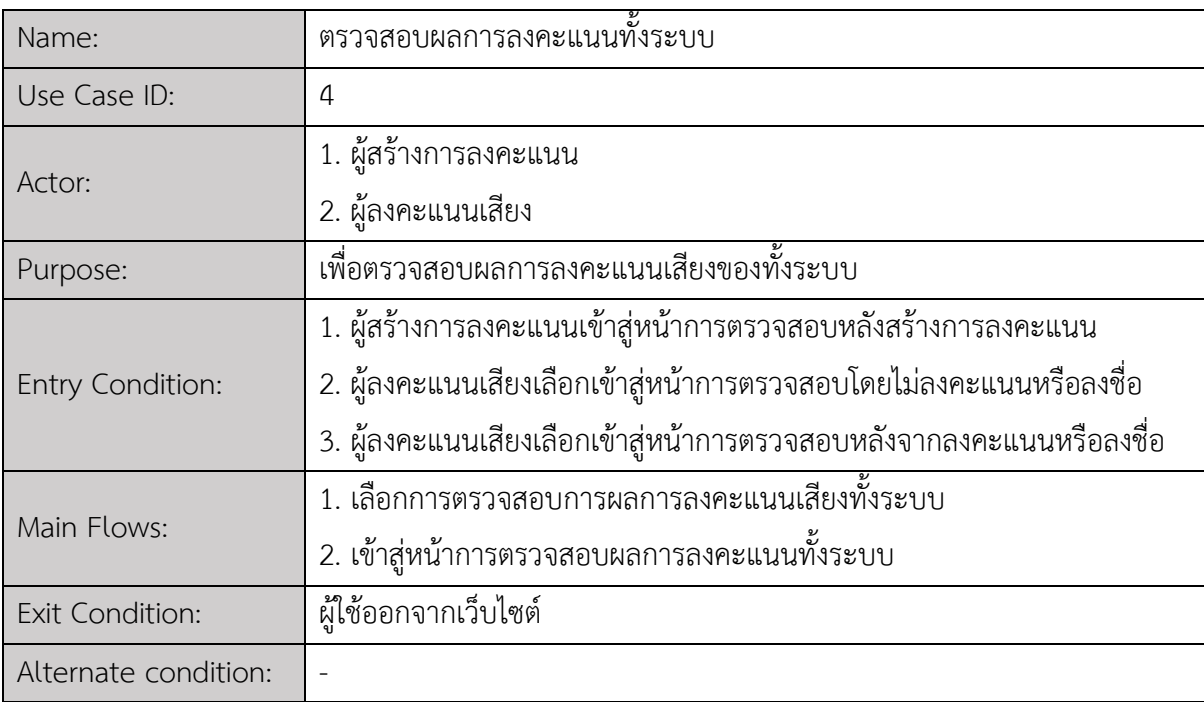

#### <span id="page-26-0"></span>**3.5 แผนภาพกิจกรรม (Activity Diagram)**

่ ในส่วนนี้จะอธิบายการขั้นตอนการทำงานที่สำคัญของเว็บแอปพลิเคชัน : การลงคะแนนเสียงโดยใช้ บล็อกเชน โดยจะแบ่งตามพฤติกรรมการใช้งานของผู้ใช้ได้เป็น 2 ส่วนหลัก ดังต่อไปนี้

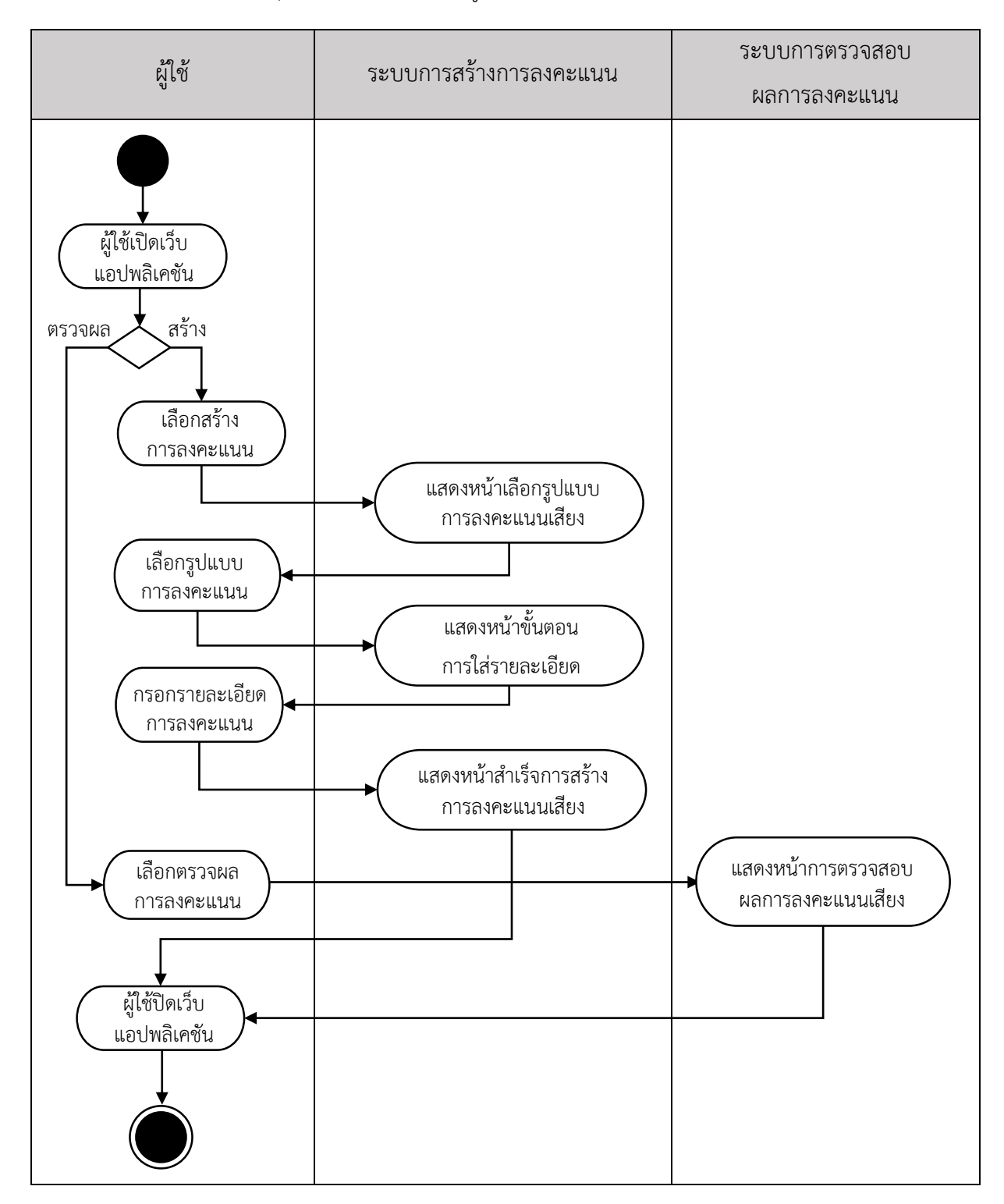

**ภาพที่ 3.5 แผนภาพกิจกรรมผู้สร้างการลงคะแนนของเว็บแอปพลิเคชัน**

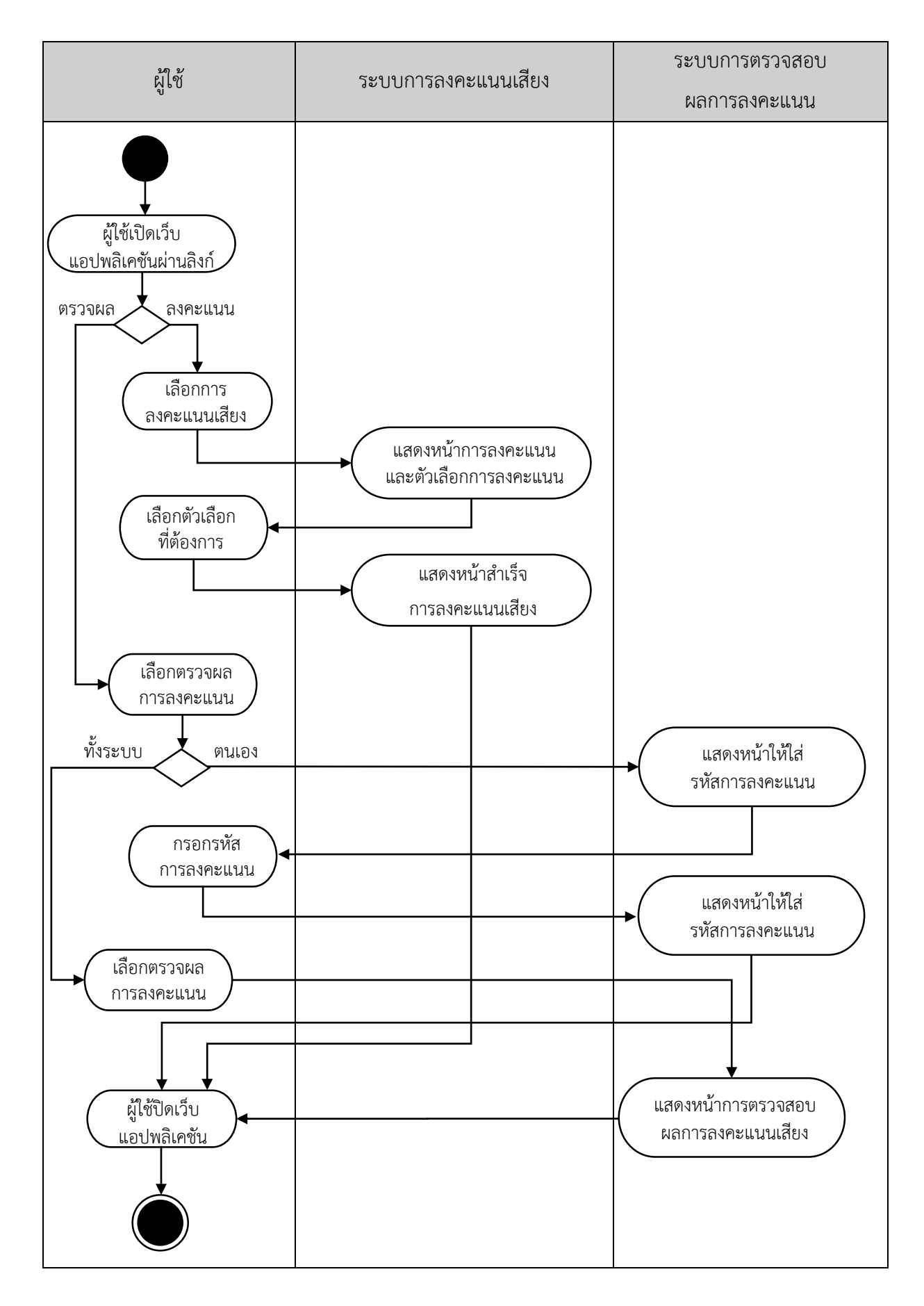

**ภาพที่ 3.6 แผนภาพกิจกรรมผู้ลงคะแนนเสียงของเว็บแอปพลิเคชัน**

ภาพที่ 3.5 แสดงแผนภาพกิจกรรมของผู้สร้างการลงคะแนน โดยเริ่มการทำงานเมื่อเข้าสู่หน้าเว็บ แอปพลิเคชันหลัก และเข้าสู่ระบบการสร้างการลงทะเบียนเมื่อผู้ใช้เลือกสร้างการลงคะแนน นอกจากนี้ผู้ใช้ สามารถเข้าสู่ระบบการตรวจสอบผลการลงคะแนนได้ผ่านหน้าหลักของเว็บแอปพลิเคชัน และสามารถออก จากเว็บแอปพลิเคชันได้เมื่อสิ้นสุดการใช้งาน

ิ ภาพที่ 3.6 แสดงแผนภาพกิจกรรมของผู้ลงคะแนน ผู้ใช้สามารถเริ่มการทำงานโดยการเข้าสู่เว็บ แอปพลิเคชันผ่านลิงก์ที่ผู้สร้างการลงทะเบียนส่งต่อมาให้ เมื่อเข้าสู่หน้าการลงคะแนนเสียงผู้ใช้สามารถเลือก เข้าสู่ระบบการลงคะแนนเสียงได้โดยการเลือกเข้าสู่การลงคะแนน และสามารถเข้าสู่ระบบตรวจสอบการ ลงคะแนนได้ 2 รูปแบบ คือ การตรวจสอบผลการลงคะแนนของตนเอง หรือการตรวจสอบผลการลงคะแนนทั้ง ระบบ ผู้ใช้สามารถออกจากเว็บแอปพลิเคชันได้เมื่อสิ้นสุดการใช้งานจากระบบใดๆ

#### <span id="page-28-0"></span>**3.6 การออกแบบส่วนต่อประสานกับผู้ใช้ (User Interface Design)**

ในหัวข้อนี้จะกล่าวถึงส่วนต่อประสานกับผู้ใช้ ซึ่งผู้พัฒนาได้ออกแบบให้เรียบง่าย ใช้โทนสีสบายตา ซึ่ง การออกแบบส่วนต่อประสานกับผู้ใช้ของเว็บแอปพลิเคชัน : การลงคะแนนเสียงโดยใช้บล็อกเชน นั้นประกอบ ไปด้วย

3.6.1 หน้าหลัก

3.6.2 หน้าการสร้างการลงคะแนน

3.6.3 หน้าสำเร็จการสร้างการลงคะแนน

3.6.4 หน้าเริ่มต้นการลงคะแนน

3.6.5 หน้าการลงคะแนน

3.6.6 หน้าสำเร็จการลงคะแนน

ซึ่งมีรายละเอียดแต่ละส่วนดังนี้

#### **3.6.1 หน้าหลัก**

<span id="page-28-1"></span>การออกแบบหน้าหลักของเว็บแอปพลิเคชัน ซึ่งเป็นหน้าแรกของเว็บไซต์ที่ผู้ใช้เข้ามาเพื่อสร้างการ ิลงคะแนนเสียง ผู้พัฒนาจึงออกแบบหน้าหลักให้มีความง่ายต่อการใช้งาน โดยทำให้ปุ่มสร้างการลงคะแนน สามารถถูกมองเห็นได้เด่นชัดและเข้าใจง่ายในการใช้งาน ดังแสดงตัวอย่างในภาพที่ 3.7

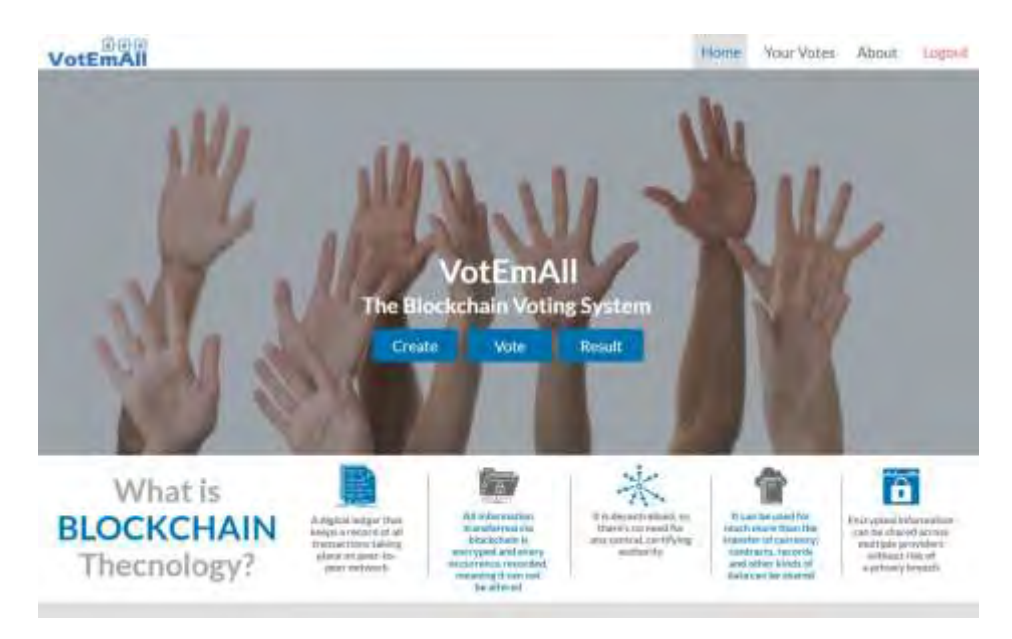

**ภาพที่ 3.7 ส่วนต่อประสานผู้ใช้ในหน้าหลัก**

## <span id="page-29-1"></span><span id="page-29-0"></span>**3.6.2 หน้าการสร้างการลงคะแนน**

การออกแบบในส่วนนี้ มีจุดประสงค์เพื่อทำให้ผู้ใช้เข้าใจถึงรูปแบบการลงคะแนนที่เว็บแอปพลิเคชัน สามารถท าได้ และท าให้ผู้ใช้สามารถตัดสินใจสร้างรูปแบบการลงคะแนนที่เหมาะสมกับกิจกรรมที่ตั้งใจสร้างขึ้น ได้ โดยจะประกอบไปด้วยสัญลักษณ์ที่สื่อถึงการลงคะแนนเสียงแต่ละรูปแบบ ชื่อการลงคะแนน และคำอธิบาย พอสังเขป ดังแสดงในภาพที่ 3.8

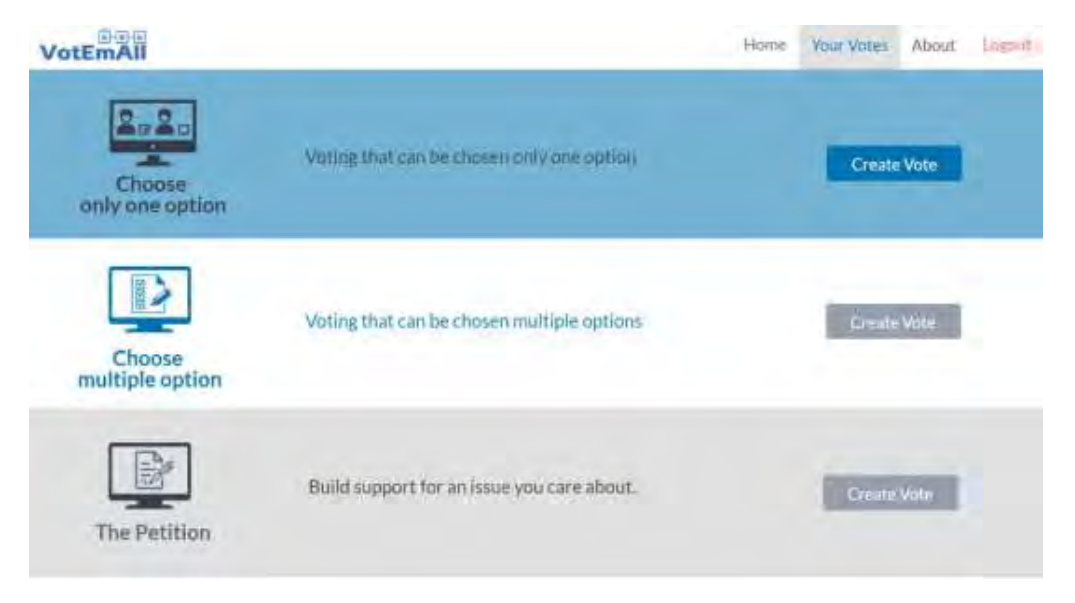

<span id="page-29-2"></span>**ภาพที่ 3.8 ส่วนต่อประสานผู้ใช้ในหน้าการสร้างการลงคะแนน**

#### <span id="page-30-0"></span>**3.6.3 หน้าส าเร็จการสร้างการลงคะแนน**

หลังจากการใส่รายละเอียดการสร้างการลงคะแนนเสียงแล้ว เว็บแอปพลิเคชันจะนำผู้ใช้มาสู่หน้า ส าเร็จการสร้างการลงคะแนน โดยในหน้าดังกล่าวจะสร้างลิงก์เพื่อให้ผู้ใช้สามารถส่งต่อให้กับผู้ลงคะแนนได้ ดัง แสดงในภาพที่ 3.9

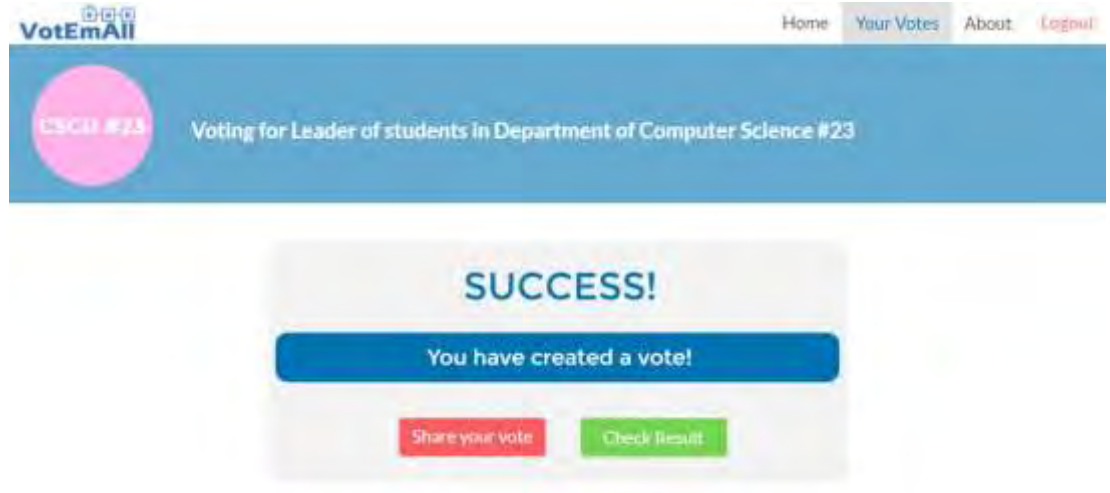

<span id="page-30-2"></span>**ภาพที่ 3.9 ส่วนต่อประสานผู้ใช้ในหน้าส าเร็จการสร้างการลงคะแนน**

## **3.6.4 หน้าเริ่มต้นการลงคะแนน**

<span id="page-30-1"></span>ส่วนต่อประสานผู้ใช้ในหน้าเริ่มต้นการลงคะแนน ถูกออกแบบเพื่อรองรับการใช้งานของผู้ใช้ที่เป็นผู้ ลงคะแนนเสียงซึ่งการเข้าสู่หน้าดังกล่าวของเว็บแอปพลิเคชัน ท าได้โดยการเข้าผ่านลิงก์ที่ผู้สร้างการลงคะแนน ส่งต่อมาได้ โดยในหน้าเริ่มต้นจะประกอบไปด้วยปุ่มเข้าสู่การลงคะแนน และปุ่มตรวจสอบผลการลงคะแนน ของตน สำหรับผู้ที่ทำการลงคะแนนสำเร็จแล้ว โดยส่วนต่อประสานนี้จะแสดงในภาพที่ 3.10 ต่อไป

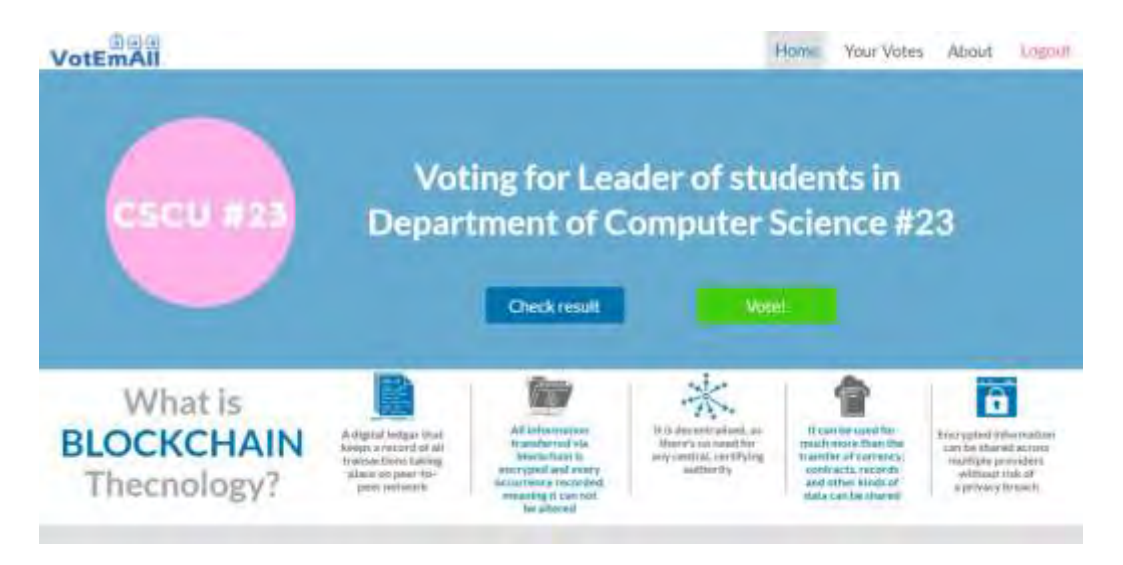

**ภาพที่ 3.10 ส่วนต่อประสานผู้ใช้ในหน้าเริ่มต้นการลงคะแนน**

#### <span id="page-31-1"></span><span id="page-31-0"></span> **3.6.5 หน้าการลงคะแนน**

ในส่วนของหน้าการลงคะแนน ผู้พัฒนาได้ออกแบบมาเพื่อให้ง่ายต่อการลงคะแนน โดยจะมีตัวเลือก และภาพประกอบเพื่อให้ผู้ใช้สามารถนำไปประกอบการตัดสินใจได้ และกดปุ่มยืนยันการลงคะแนนเพื่อสำเร็จ การลงคะแนนเสียง โดยจะแสดงในภาพที่ 3.11

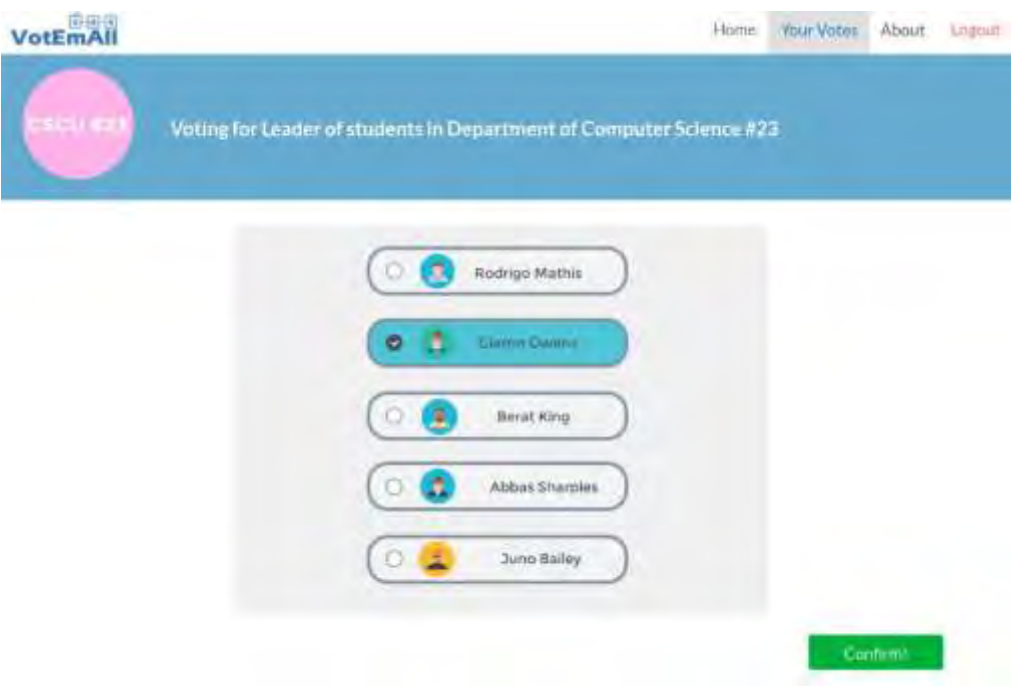

<span id="page-31-2"></span>**ภาพที่ 3.11 ส่วนต่อประสานผู้ใช้ในหน้าการลงคะแนน**

#### **3.6.6 หน้าส าเร็จการลงคะแนน**

<span id="page-32-0"></span>ถัดจากการลงคะแนน ส่วนต่อประสานผู้ใช้ในหน้าสำเร็จการลงคะแนนจะปรากฏขึ้น โดยมีส่วน-ประกอบหลัก คือ รหัสการลงคะแนนของผู้ใช้ ซึ่งผู้ใช้สามารถนำไปตรวจสอบผลการลงคะแนนของตนผ่านการ กดปุ่มตรวจสอบการลงคะแนนของตน และปุ่มตรวจสอบผลการลงคะแนน ที่จะนำไปสู่หน้าแสดงผลการ ลงคะแนนของผู้ใช้ทั้งหมดที่เข้าร่วมการลงคะแนน ดังแสดงในภาพที่ 3.12

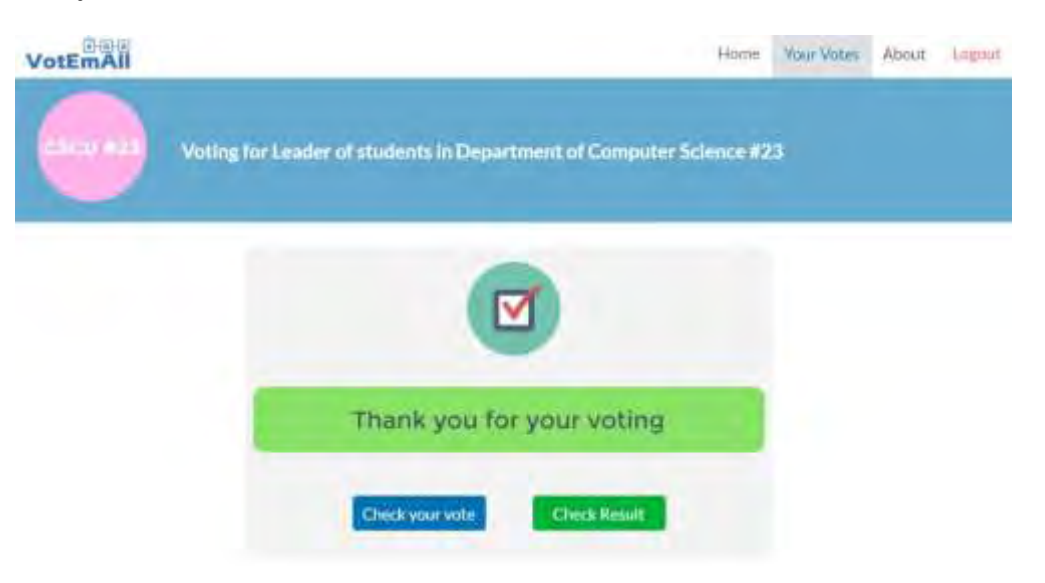

<span id="page-32-1"></span>**ภาพที่ 3.12 ส่วนต่อประสานผู้ใช้ในหน้าการลงคะแนน**

## <span id="page-33-0"></span>**เทคนิคการเขียนโปรแกรมและการทดสอบระบบ**

ในบทนี้จะกล่าวถึงเทคนิคที่ใช้ในการพัฒนา และการทดสอบระบบเพื่อป้องกันการเกิดข้อผิดพลาด ของระบบ ซึ่งอธิบายรายละเอียดได้ดังนี้

### <span id="page-33-1"></span>**4.1 เทคนิคการเขียนโปรแกรม**

ในการพัฒนาระบบเลือกตั้งโดยใช้บล็อกเชนนี้ ผู้พัฒนาเลือกใช้เครื่องมือ Hyperledger Composer ในการพัฒนา ซึ่งมีส่วนประกอบสำคัญดังนี้

#### **4.1.1 Model file**

<span id="page-33-2"></span>ใช้ระบุว่าระบบนี้มีองค์ประกอบอะไรบ้าง ซึ่งระบบนี้ประกอบไปด้วยผู้ลงคะแนน Voter คือ ผู้ที่ทำ ธุรกรรมบนบล็อคเชน จะมีสิ่งที่บ่งบอกตัวตนคือ voterID ซึ่งการที่จะลงคะแนนได้นั้น ผู้ใช้จะต้องมี VotePoint ที่จะระบุคะแนนที่ผู้ลงคะแนนแต่ละคนสามารถใช้ในการลงคะแนนได้ได้ โดยการลงคะแนนนั้นจะสร้างธุรกรรม Vote ที่จะส่ง candID ของข้อที่ผู้ใช้เลือกให้ระบบบล็อคเชน

```
namespace org.judg.voting
participant Voter identified by voterID {
 o String voterID
 o String detail
}
asset VotePoint identified by voterID {
 o String voterID
 o Integer left
}
asset Candidate identified by candID {
 o String candID
 o String title
```
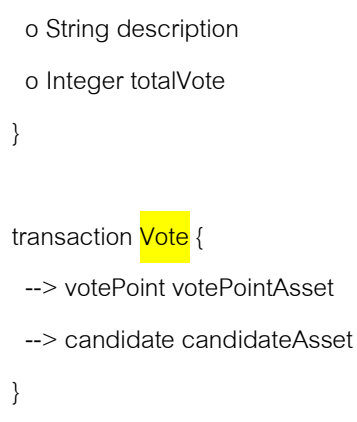

### **ภาพที่ 4.1 แสดงตัวอย่าง Model file**

#### <span id="page-34-1"></span>**4.1.2 Script file**

<span id="page-34-0"></span>ใช้ควบคุมการทำงานของธุรกรรม เขียนด้วยภาษา javascript โดยธุรกรรม Vote นั้น จะตรวจสอบว่า ผู้ลงคะแนนมี votePoint พอหรือไม่ เพื่อตัดสินใจว่าจะให้คะแนนตัวเลือกนั้นๆหรือจะปฏิเสธธุรกรรมนี้

```
'use strict';
async function vote(tx) {
         if (tx.votePointAsset.left > 0) {
     tx.candidateAsset.totalVote = tx.candidateAsset.totalVote + 1;
                  const assetRegistry = await getAssetRegistry('org.judg.voting.candidate');
                  await assetRegistry.update(tx.candidateAsset);
                  tx.votePointAsset.left = tx.votePointAsset.left - 1;
                  const assetRegistry2 = await getAssetRegistry('org.judg.voting.votePoint');
                  await assetRegistry2.update(tx.votePointAsset);
         } else {
     throw new Error('Vote already submitted!');
  }
}
```
<span id="page-34-2"></span>**ภาพที่ 4.2 แสดงตัวอย่าง script file** 

#### **4.1.3 Access Control file**

<span id="page-35-0"></span>ใช้ควบคุมการเข้าถึงข้อมูลต่างๆในระบบ โดยขึ้นอยู่กับการตั้งค่าของผู้สร้างการลงคะแนน โดย ตัวอย่างด้านล่างจะให้ผู้ลงคะแนนสามารถอ่านข้อมูลของแต่ละตัวเลือกได้

rule EverybodyCanReadCandidate { description: "Allow all participants read all candidate detail" participant: "org.judg.voting.Voter" operation: READ resource: "org.judg.voting.Candidate" action: ALLOW }

### **ภาพที่ 4.3 แสดงตัวอย่าง Access Control file**

#### <span id="page-35-4"></span>**4.1.4 Query file**

<span id="page-35-1"></span>ใช้เรียกข้อมูลในบล็อกเชนเพื่อนำไปแสดงบนแอพพลิเคชัน ในตัวอย่างนี้ใช้เรียกข้อมูลตัวเลือกทั้งหมด

โดยเรียงตามคะแนนรวม

```
query selectSortedCandidate {
```
description: "Select candidate order by totalVote"

statement:

SELECT org.judg.voting.candidate

ORDER BY [totalVote ASC]

#### }

#### <span id="page-35-2"></span>**4.2 การทดสอบโปรแกรม**

เพื่อให้ได้แอพพลิเคชันที่มีประสิทธิภาพ ผู้พัฒนาจึงได้จัดการทดสอบขึ้น ดังแสดงในตารางด้านล่าง

#### <span id="page-35-3"></span>**4.2.1 ขอบเขตการทดสอบ**

- 1. แอปพลิเคชันสามารถทำงานได้บนเว็บเบราว์เซอร์กูเกิลโครมเท่านั้น
- 2. แอปพลิเคชันสามารถใช้งานได้เมื่อเชื่อมต่ออินเทอร์เน็ตเท่านั้น
- 3. มีผู้ลงสมัครไม่เกิน 30 คน
- 4. มีผู้ลงคะแนนไม่เกิน 300 คน

#### **4.2.2 การทดสอบโดยผู้พัฒนา**

<span id="page-36-0"></span>ในส่วนของการทดสอบ ผู้พัฒนาได้ทำการทดสอบระบบทั้ง 3 ระดับ ได้แก่ ระดับหน่วย (Unit testing) ระดับรวมหน่วย (Integration testing) และระดับระบบ (System testing) เพื่อควบคุมคุณภาพของระบบให้ ตรงกับความต้องการของผู้ใช้ และยังเป็นการป้องกันความผิดพลาดที่จะเกิดขึ้นได้ โดยมีรายละเอียดการ ทดสอบดังนี้

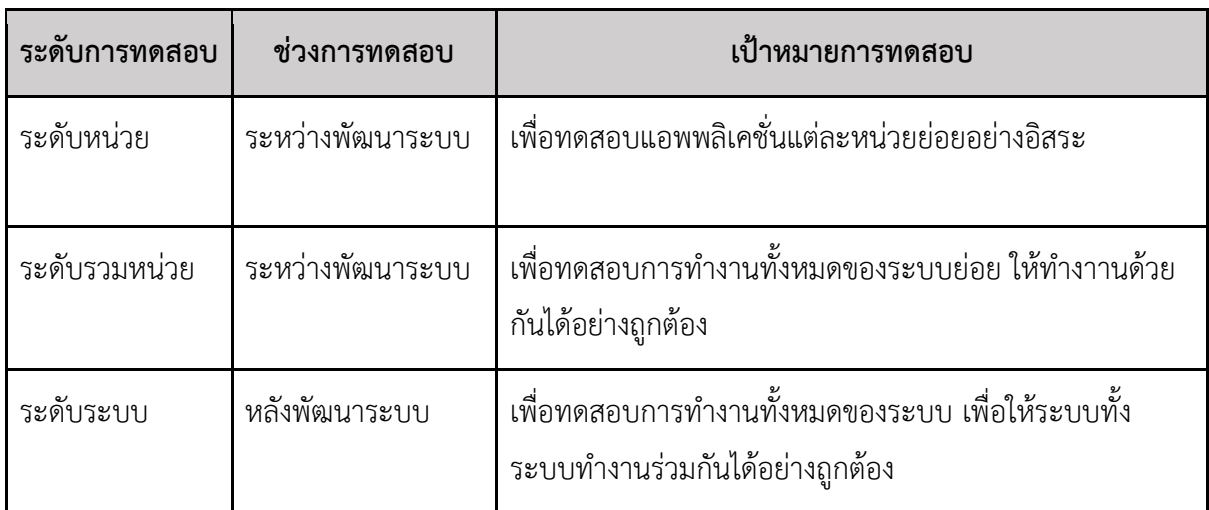

## <span id="page-36-1"></span>**ตารางที่ 4.1 ตารางแสดงรายละเอียดระดับการทดสอบ**

### <span id="page-36-2"></span>**ตารางที่ 4.2 ตารางการทดสอบระดับหน่วย**

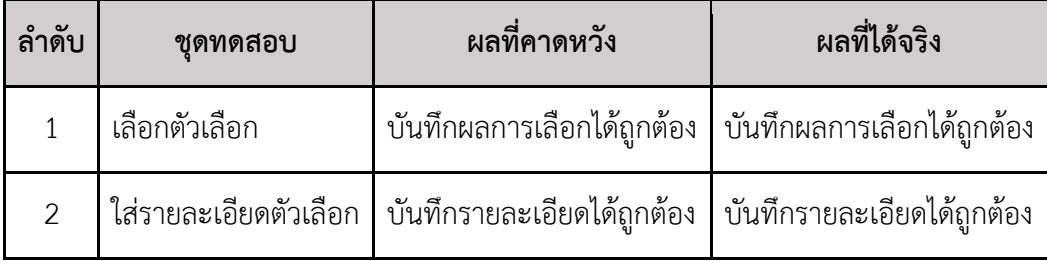

## <span id="page-37-0"></span>**ตารางที่ 4.3 ตารางการทดสอบระดับรวมหน่วย**

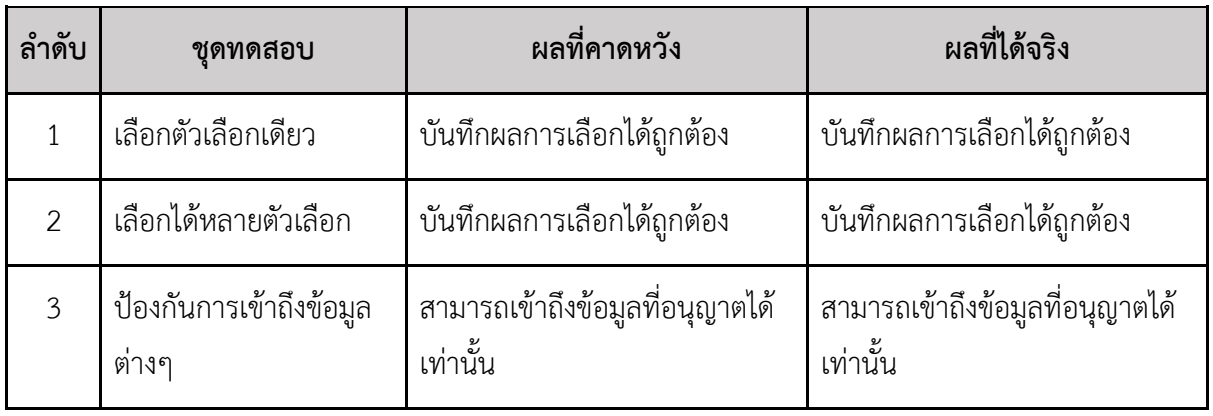

## <span id="page-37-1"></span>**ตารางที่ 4.4 ตารางการทดสอบระบบ**

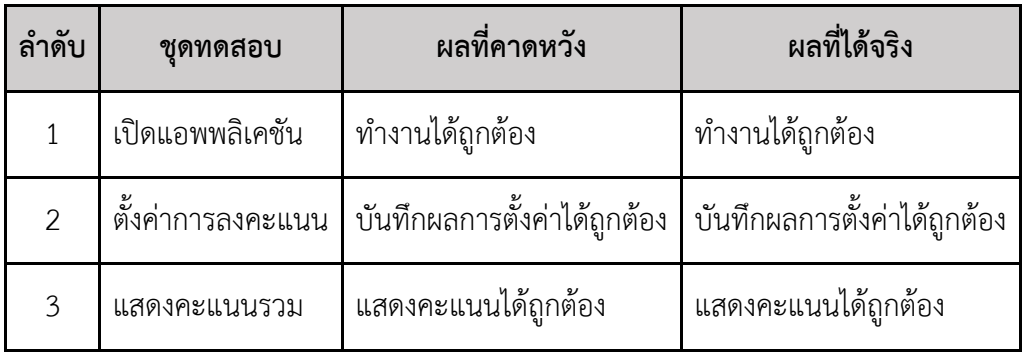

## <span id="page-37-2"></span>**ตารางที่ 4.5 กรณีที่ใช้ในการทดสอบ**

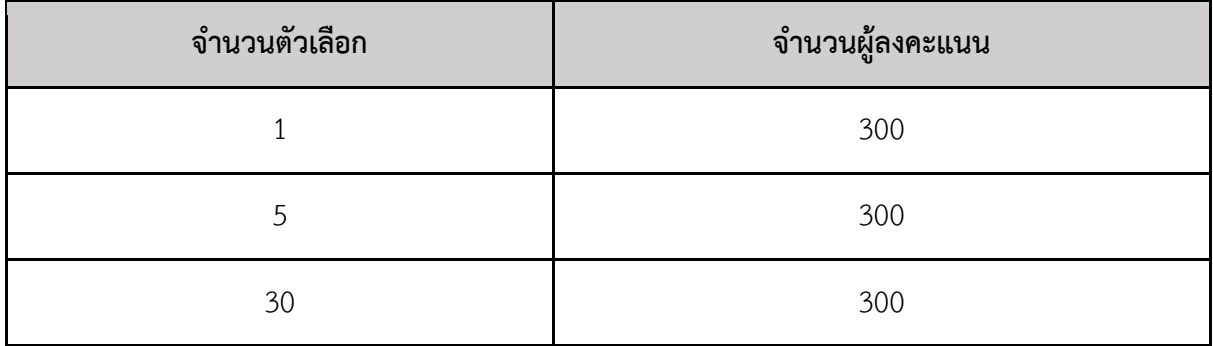

จากการทดสอบ พบว่าได้ผลที่ค่อนข้างพอใจเนื่องจากรองรับผู้ใช้ได้มากและใช้เวลาประมวลผลใน ระยะเวลาที่รับได้ แต่อย่างไรก็ตาม การทดสอบนี้ได้ทดสอบกับระบบเครือข่ายที่สร้างขึ้นในเครื่องเดียวกัน เท่านั้น

## <span id="page-38-0"></span>**บทที่ 5 ข้อสรุปและข้อเสนอแนะ**

ิบทสรุปผลและข้อเสนอแนะจะกล่าวถึงบทสรุปของโครงงาน ซึ่งได้แก่ สรุปผลการดำเนินงาน ผลที่ ได้รับจากการดำเนินงาน ปัญหาและอุปสรรคในการดำเนินงานต่าง ๆ ทั้งก่อนและระหว่างการดำเนินงาน และ จะกล่าวถึงวิธีการแก้ปัญหาที่เกิดขึ้น รวมทั้งข้อเสนอแนะที่ได้จากการพัฒนาเว็บแอปพลิเคชัน : การลงคะแนน-เสียงโดยใช้บล็อกเชน

#### <span id="page-38-1"></span>**5.1 ข้อสรุป**

เว็บแอปพลิเคชัน : การลงคะแนนเสียงโดยใช้บล็อกเชน โดยใช้ Hyperledger สำหรับการพัฒนาระบบ ที่เกี่ยวข้องกับบล็อกเชน และใช้ภาษา html เพื่อสร้างหน้าต่อประสานกับผู้ใช้ ซึ่งเว็บแอปพลิเคชันนี้ผู้ใช้ สามารถสร้างการลงคะแนนเสียงได้ 3 รูปแบบหลัก คือ การลงคะแนนแบบเลือกได้เพียงตัวเลือกเดียว การลงคะแนนเสียงแบบเลือกได้หลายตัวเลือก และการลงชื่อเพื่อสนับสนุน ซึ่งผู้ใช้ที่เป็นผู้สร้างการลงคะแนน ยังสามารถส่งต่อให้กับผู้ใช้ที่ต้องการลงคะแนนเสียงดังกล่าว ซึ่งระบบจะทำการเก็บข้อมูลการลงคะแนนเสียง ของผู้ใช้ไว้ในบล็อกเชน นอกจากนี้ผู้ใช้ยังสามารถตรวจสอบผลการลงคะแนนได้ โดยหากต้องการตรวจสอบ การลงคะแนนของตนเอง สามารถกรอกรหัสยืนยันการลงคะแนนเพื่อเข้าตรวจสอบได้ หรือหากผู้ใช้ต้องการ เข้าชมการลงคะแนนทั้งหมดในบล็อกเชนเพื่อตรวจสอบการลงคะแนนทั้งระบบ

### <span id="page-38-2"></span>**5.2 ปัญหาที่พบ**

#### <span id="page-38-3"></span>**5.2.1 ปัญหาและอุปสรรคภายนอก**

เนื่องจากหนึ่งในผู้พัฒนาพักอาศัยอยู่ไกลจากมหาวิทยาลัย ทำให้การเดินทางมาเพื่อทำ โครงงานนั้นใช้เวลามาก ทำให้เสียเวลาโดยเปล่าประโยชน์

#### <span id="page-38-4"></span>**5.2.2 ปัญหาและอุปสรรคภายใน**

 1) ในช่วงแรกของการพัฒนาระบบ ผู้พัฒนาขาดความรู้ความเข้าใจในการพัฒนาบล็อกเชน โดย Hyperledger ทำให้ใช้เวลานานในการศึกษาทำความเข้าใจเพื่อพัฒนาต่อยอด

 2) การใช้บล็อกเชน Etherium ในการพัฒนา ไม่รองรับการสร้างการลงคะแนนที่สามารถ ปกปิดตัวตนของผู้ลงคะแนนได้

 3) เนื่องจากรูปแบบการลงคะแนนเสียงที่มีหลากหลายรูปแบบ ท าให้ผู้พัฒนาต้องใช้เวลานาน ในการศึกษาทำความเข้าใจถึงรูปแบบต่างๆ เพื่อได้รูปแบบการลงคะแนนที่เหมาะสมกับจุดเด่นของบล็อกเชน

#### **5.2.3 ข้อจ ากัด**

<span id="page-39-0"></span>การลงคะแนนเสียงบางรูปแบบ เช่น การเลือกตั้ง จำเป็นต้องปิดบังตัวตนของผู้ลงคะแนนแต่ผู้ ลงคะแนนก็มีความต้องการในการยืนยันความปลอดภัยของคะแนนเสียงตน ในปัจจุบันบล็อกเชนสามารถสร้าง เป็นเครือข่ายแบบสาธารณะ ซึ่งเปิดให้ผู้ใช้อื่นสามารถเข้าถึงข้อมูลได้ทั้งหมด หรือสร้างเป็นเครือข่ายส่วนตัว ซึ่งปิดไม่ให้ผู้ใช้เข้าถึงข้อมูลของระบบได้

#### <span id="page-39-1"></span>**5.3 วิธีแก้ปัญหา**

## <span id="page-39-2"></span>**5.3.1 ปัญหาและอุปสรรคภายนอก**

้วางแผนวัน เวลา สถานที่การทำงานอย่างเป็นระบบ เพื่อให้สะดวกต่อการเดินทาง และ กระจายการทำงานกันอย่างเป็นระบบ

#### <span id="page-39-3"></span>**5.3.2 ปัญหาและอุปสรรคภายใน**

 1) ศึกษาหาข้อมูลเพิ่มเติมจากหลากหลายแหล่งข้อมูล เช่น อินเทอร์เน็ต หนังสือ อาจารย์ผู้มี ความรู้ในเรื่องดังกล่าว

2) จำเป็นต้องเปลี่ยนมาใช้ชุดโปรแกรม Hyperledger ที่เป็นเหมาะกับการสร้างบล็อกเชนซึ่ง สามารถก าหนดการเข้าถึงต่างๆในระบบได้

่ 3) แบ่งเนื้อหาในการศึกษาทำความเข้าใจ โดยเมื่อคนในทีมเข้าใจเรื่องราวแล้วจึงผลัดเปลี่ยน กันอธิบายเพื่อเสริมสร้างความเข้าใจที่ถูกต้อง

#### <span id="page-39-4"></span>**5.3.3 ข้อจ ากัด**

 การพัฒนาเว็บแอปพลิเคชันการลงคะแนนเสียงโดยใช้บล็อกเชนถูกสร้างและพัฒนาโดยผู้ดูแล ระบบเพียงคนเดียว ทำให้ไม่เกิดความเป็น Decentralized ได้

#### <span id="page-39-5"></span>**5.4 ข้อเสนอแนะ**

ในการพัฒนาเว็บแอปพลิเคชัน : ระบบการลงคะแนนเสียงโดยใช้บล็อกเชนผู้พัฒนาจึงต้องการนำเสนอ แนวทางการนำผลลัพท์และองค์ความรู้ไปต่อยอดพัฒนาให้ได้ระบบการทำงานที่ดียิ่งขึ้นในอนาคต มีดังนี้

1) นำระบบตรวจสอบเอกลักษณ์บุคคลมาใช้ควบคู่กับเว็บแอปพลิเคชัน เพื่อยืนยันตัวตน และป้องกัน การเข้าลงคะแนนมากกว่าจำนวนสิทธิ์เสียงที่พึงมี

2) เพิ่มขอบเขตโครงการให้กว้างมากขึ้น เพื่อทดสอบการใช้งานที่รองรับผู้ใช้จำนวนมากในคราวเดียว และได้ตรวจสอบข้อบกพร่องของระบบเมื่อมีผู้ไม่ประสงค์ดีพยายาม ปรับเปลี่ยน/ขัดขวาง/แทรกแทรง การลงคะแนนเสียง เมื่อมีผู้ใช้จำนวนมากขึ้น

3) เพิ่มรูปแบบการลงคะแนนเสียงให้หลากหลายมากยิ่งขึ้น เช่น การเพิ่มการลงคะแนนเสียง รูปแบบใหม่ ยกตัวอย่างเช่น การกำหนดน้ำหนักของการลงคะแนนเสียง เป็นต้น

4) เพิ่มระบบการคำนวณคะแนนโดยใช้สูตรการคำนวณหาผลลัพท์ที่หลากหลาย เพื่อให้ครอบคลุมกับ ความต้องการของผู้ใช้

## <span id="page-41-0"></span>**รายการอ้างอิง**

- [1] Linux Foundation. (2019) Hyperledger Composer Introduction. เข้าถึงได้จาก <https://hyperledger.github.io/composer/v0.19/introduction/introduction> [10 May 2019]
- [2] Linux Foundation. (2019) Building Your First Network. เข้าถึงได้จาก [https://hyperledger-fabric.readthedocs.io/en/latest/build\\_network.html](https://hyperledger-fabric.readthedocs.io/en/latest/build_network.html) [10 May 2019]
- [3] Atlassian Confluence Community. (2018) Hyperledger Blockchain Technologies for business. เข้าถึงได้จาก [https://hyperledger](https://hyperledger-fabric.readthedocs.io/en/latest/build_network.html) fabric.readthedocs.io/en/latest/build\_network.html [10 May 2019]
- [4] Don Tapscott and Alex Tapscott. (2016). Blockchain Revolution. พิมพ์ครั้งที่ 1. Great Britain : Clays Ltd.
- [5] Pongpiphat Banchanont. 2018. แค่สแปม แต่ไม่ตาย ความสำคัญของ change.org ก่อนและหลัง ดราม่าเรื่องบิ๊กป้อม [Online]. Available from: https://thematter.co/pulse/change-org-forchange/45315. [2018, October 30].
- [6] Massimo Di Pierro. 2017. What Is the Blockchain? [Online]. Available from: https://ieeexplore.ieee.org/document/8024092. [2018, October 30].
- [7] Ardit Dika. 2017. Ethereum Smart Contracts: Security Vulnerabilities and Security Tools [Online]. Available from: https://brage.bibsys.no/xmlui/handle/11250/2479191. [2018, October 30].

**ภาคผนวก**

31

#### <span id="page-43-0"></span>**ภาคผนวก ก**

## **แบบเสนอหัวข้อโครงงาน รายวิชา 2301399 Project Proposal ปีการศึกษา 2561**

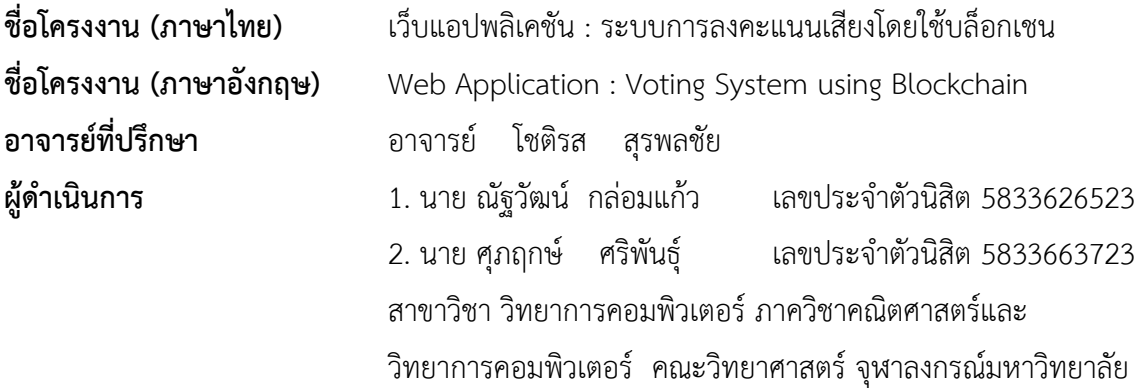

#### **หลักการและเหตุผล**

การลงคะแนนเสียงเป็นสิ่งสำคัญอย่างยิ่งในการหาข้อยุติของเรื่องราว หรือปัญหาอย่างเป็นประชา-ธิปไตย โดยยึดหลักเสียงส่วนมากภายในกลุ่มเป็นการตัดสิน และเพื่อให้เกิดความยุติธรรมมากที่สุด กระบวน-ึ การลงคะแนนเสียงจึงต้องเป็นไปอย่างโปร่งใสมากที่สุด แต่ในกลุ่มที่มีสมาชิกจำนวนมาก การลงคะแนนเสียง นั้นมีโอกาสถูกแทรกแซงได้ หากไม่มีกระบวนการควบคุมที่ปลอดภัยและเป็นระบบ เช่น การสร้างรายชื่อ ผู้สนับสนุนปลอม [1] เป็นต้น เทคโนโลยีจึงเข้ามามีบทบาทในการความคุมกระบวนการดังกล่าว

ระบบบล็อกเชน (Blockchain) [2] ได้ถูกนำมาใช้ในการสร้างความปลอดภัยให้กับการทำธุรกรรม ทางการเงิน โดยใช้คู่กับ สกุลเงินเข้ารหัส (Cryptocurrency) ซึ่งได้ถูกยอมรับในการใช้การซื้อขายแลกเปลี่ยน แทนสกลเงินจริงในหลายประเทศ และเนื่องด้วยโครงสร้างการเชื่อมต่อที่สร้างความปลอดภัยให้กับการทำ ธุรกรรมทางการเงิน ทำให้ถูกนำมาพัฒนาต่อยอดเป็น สมาร์ทคอนแทร็กต์ (Smart Contract)

ี สมาร์ทคอนแทร็กต์ [3] เป็นการนำหลักการของบล็อกเชน ไปใช้กับการทำสัญญา ซึ่งช่วยให้การทำ สัญญามีความปลอดภัยมากยิ่งขึ้น รวมถึงการประมวลผลโปรแกรมที่ต้องการความปลอดภัยอย่างมากในการ ป้องกันการถูกแทรกแซง การลงคะแนนเสียงเลือกตั้งก็เป็นอีกปัญหาหนึ่งที่ควรตรวจสอบได้ว่ามีความโปร่งใส ในทุกคะแนนเสียง

้ระบบการลงคะแนนเสียงโดยใช้บล็อกเชน จึงเป็นระบบที่เหมาะสมในการนำมาใช้เพื่อป้องกันการ ทุจริตคะแนนเสียง เนื่องจากมีความปลอดภัยของข้อมูลที่ถูกแทรกแทรงได้ยากและไม่สามารถแก้ไขในภายหลัง ได้ ท าให้การลงคะแนนเสียงมีความปลอดภัยและได้ข้อสรุปที่มีความยุติธรรมที่สุด

ดังนั้นผู้พัฒนาจึงพัฒนาเว็บแอปพลิเคชันสำหรับสร้างการลงคะแนนเสียงโดยใช้บล็อกเชน โดย ผู้พัฒนาได้ศึกษาค้นคว้าวิธีการที่เหมาะสมในการนำบล็อกเชนมาใช้เพื่อเพิ่มความปลอดภัยในการลงคะแนน เสียง

#### **วัตถุประสงค์**

เพื่อพัฒนาระบบสำหรับสร้างการลงคะแนนเสียงแต่ละรูปแบบ ที่สามารถเก็บคะแนนและตรวจสอบ คะแนนได้อย่างถูกต้อง

#### **ขอบเขตของการด าเนินการ**

- 1. แอปพลิเคชันสามารถทำงานได้บนเว็บเบราว์เซอร์กูเกิลโครมเท่านั้น
- 2. แอปพลิเคชันสามารถใช้งานได้เมื่อเชื่อมต่ออินเทอร์เน็ตเท่านั้น
- 3. แอปพลิเคชันสามารถใช้งานด้วยภาษาอังกฤษเท่านั้น
- 4. มีผู้ลงสมัครไม่เกิน 30 คน
- 5. มีผู้ลงคะแนนไม่เกิน 300 คน

#### **วิธีด าเนินงาน**

- 1. ศึกษาวิธีการลงคะแนนเสียงแต่ละรูปแบบ
- 2. ศึกษาการพัฒนาสมาร์ทคอนแทร็กต์ภายใต้ขอบเขตของโครงงาน
- 3. ศึกษาการใช้งานและข้อกำหนดของเครื่องมือและภาษาที่ใช้ในการพัฒนา
- 4. วิเคราะห์เเละออกเเบบระบบ
	- 4.1 ออกแบบการทำงานของแอปพลิเคชัน
	- 4.2 ออกแบบระบบฐานข้อมูล
	- 4.3 ออกแบบระบบการยืนยันตัวตน
	- 4.4 ออกแบบระบบการลงคะแนน
	- 4.5 ออกแบบหน้าจอส่วนต่อประสานผู้ใช้ (User Interface)
- 5. พัฒนาแอปพลิเคชัน
- 6. ทดสอบระบบและแก้ไขข้อผิดพลาด
- 7. วิเคราะห์และสรุปผลการดำเนินการ
- 8. จัดทำเอกสารประกอบโครงงาน

#### **ตารางเวลาการด าเนินการ**

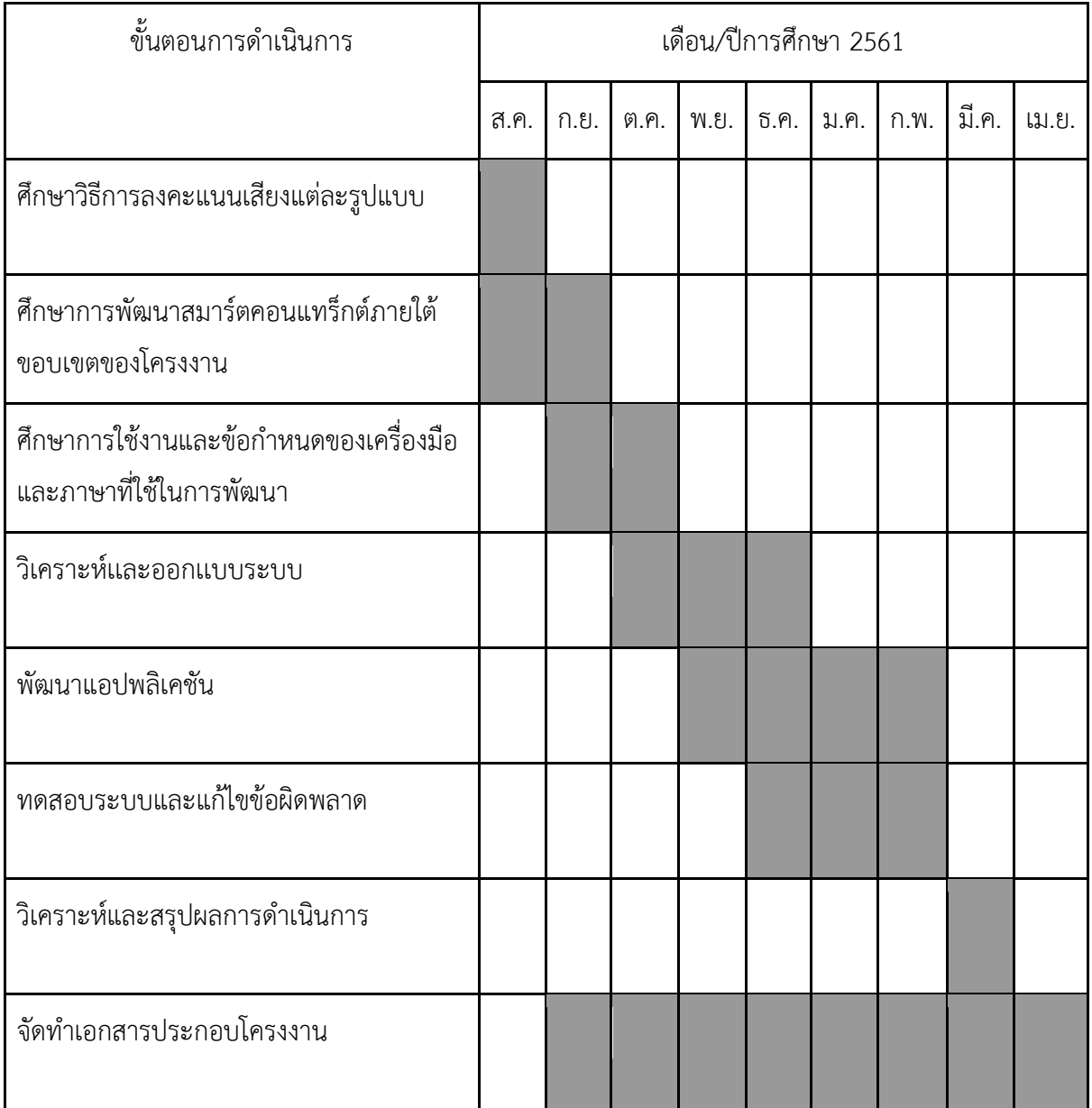

### **ประโยชน์ที่คาดว่าจะได้รับ**

- 1. ประโยชน์ต่อผู้พัฒนา
	- 1.1 ฝึกฝนการพัฒนาเว็บแอปพลิเคชัน
	- 1.2 ฝึกฝนการสร้างแอปพลิเคชันด้วยสมาร์ตคอนแทร็กต์
- 2. ประโยชน์ต่อผู้ใช้งาน
	- 2.1 ได้ระบบการลงคะแนนเสียงที่ง่ายและรวดเร็ว
	- 2.2 ได้ระบบการลงคะแนนเสียงที่โปร่งใส
	- 2.3 ได้ระบบการลงคะแนนเสียงที่ค่าใช้จ่ายน้อยลง

## **อุปกรณ์และเครื่องมือที่ใช้**

- 1. ฮาร์ดแวร์
	- 1.1 เครื่องคอมพิวเตอร์แล็ปท็อป ระบบปฏิบัติการ Microsoft Windows 10 สองเครื่อง
		- Processor: Intel Core i7-3632QM CPU
		- Graphic card: nVidia GeForce 640M
		- Memory: 4 GB
		- Hard disk: 1 TB 5400 RPM
	- 1.2 Printer
- 2. ซอฟท์แวร์
	- 2.1 Emacs
	- 2.2 Visual Studio Code
	- 2.3 REMIX IDE
	- 2.4 MySQL Database with phpMyAdmin
	- 2.5 Chrome Web Browser
- 3. อื่น ๆ
	- 3.1 กระดาษ A4
	- 3.2 หมึกพิมพ์

#### **งบประมาณ**

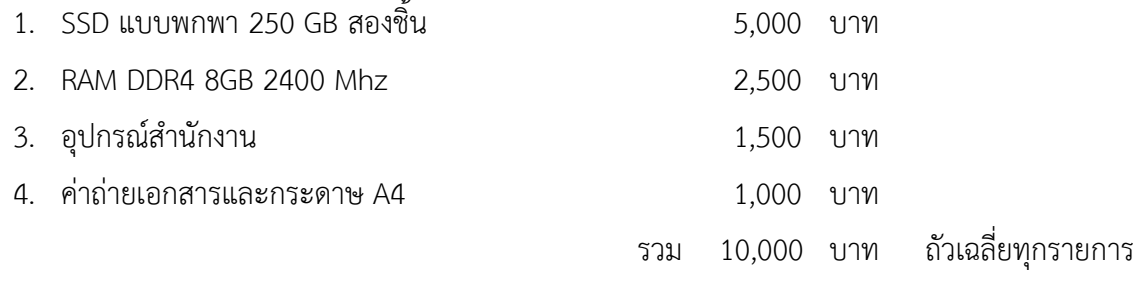

#### **เอกสารอ้างอิง**

- [1] Pongpiphat Banchanont. 2018. แค่สแปม แต่ไม่ตาย ความสำคัญของ change.org ก่อนและหลัง ดราม่าเรื่องบิ๊กป้อม [Online]. Available from: https://thematter.co/pulse/change-org-for change/45315. [2018, October 30].
- [2] Massimo Di Pierro. 2017. What Is the Blockchain? [Online]. Available from: https://ieeexplore.ieee.org/document/8024092. [2018, October 30].
- [3] Ardit Dika. 2017. Ethereum Smart Contracts: Security Vulnerabilities and Security Tools [Online]. Available from: https://brage.bibsys.no/xmlui/handle/11250/2479191. [2018, October 30].

## <span id="page-48-0"></span>**ภาคผนวก ข คู่มือการใช้โปรแกรมเว็บแอปพลิเคชัน**

ในภาคผนวกนี้จะกล่าวถึง วิธีการใช้งานเว็บแอปพลิเคชันสำหรับระบบเลือกตั้งโดยใช้บล็อกเชน ซึ่ง ประกอบด้วยส่วนของผู้สร้างการลงคะแนน และส่วนของผู้ลงคะแนน

### <span id="page-48-1"></span>**ข.1 ผู้สร้างการลงคะแนน**

เมื่อเข้าถึงเว็บแอปพลิเคชันผ่านเว็บเบราเซอร์เสร็จเรียบร้อยแล้ว ในส่วนนี้จะกล่าวถึงวิธีการใช้งาน เว็บแอปพลิเคชันเพื่อสร้างการลงคะแนน

### <span id="page-48-2"></span>**ข.1.1 เริ่มต้นสร้างการลงคะแนน**

ผู้ใช้สามารถเริ่มต้นการสร้างการลงคะแนนได้โดยการกด Create Vote

<span id="page-48-3"></span>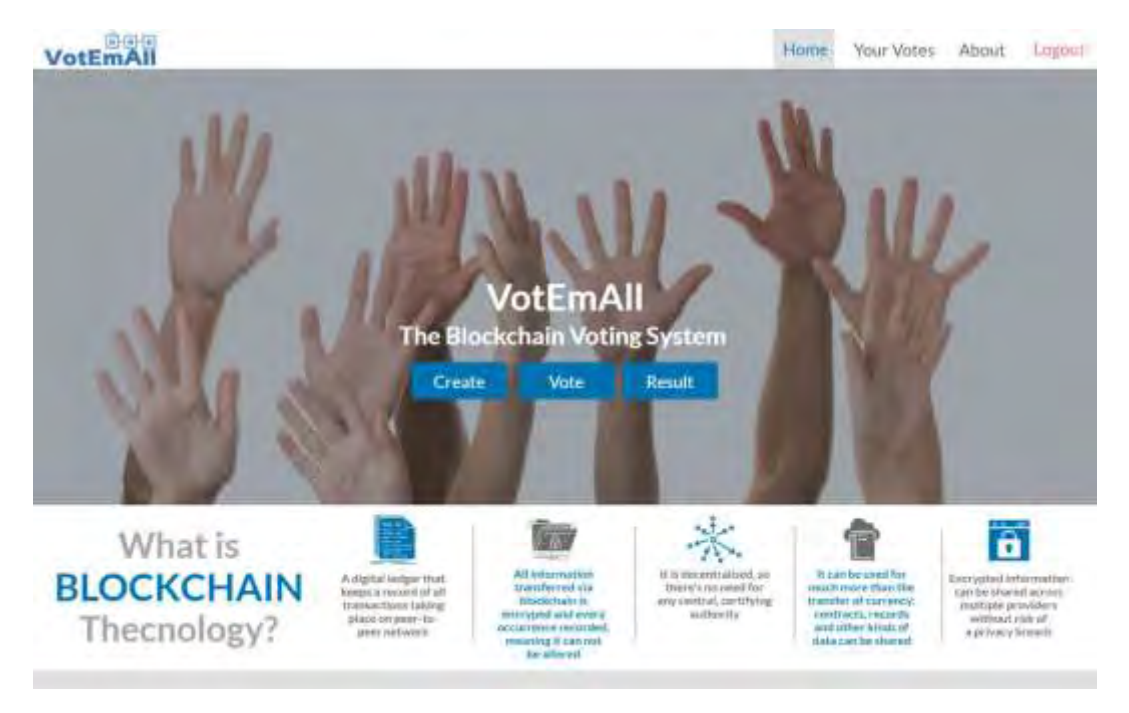

**ภาพที่ ข.1 หน้าเริ่มต้น**

## <span id="page-49-0"></span>**ข.1.2 เลือกประเภทการลงคะแนนแบบที่ต้องการ**

โดยจะประกอบไปด้วย

- Choose only one option : เลือกตัวเลือกเดียว
- Choose multiple option : เลือกหลายตัวเลือก
- The Petition : ลงชื่อสนับสนุน/คัดค้าน

จากนั้นจึงกรอกรายละเอียดในการสร้าง ได้แก่ ชื่อ รายละเอียด และตัวเลือกในกรณีที่เลือกสร้างการ ลงคะแนนแบบมีตัวเลือก

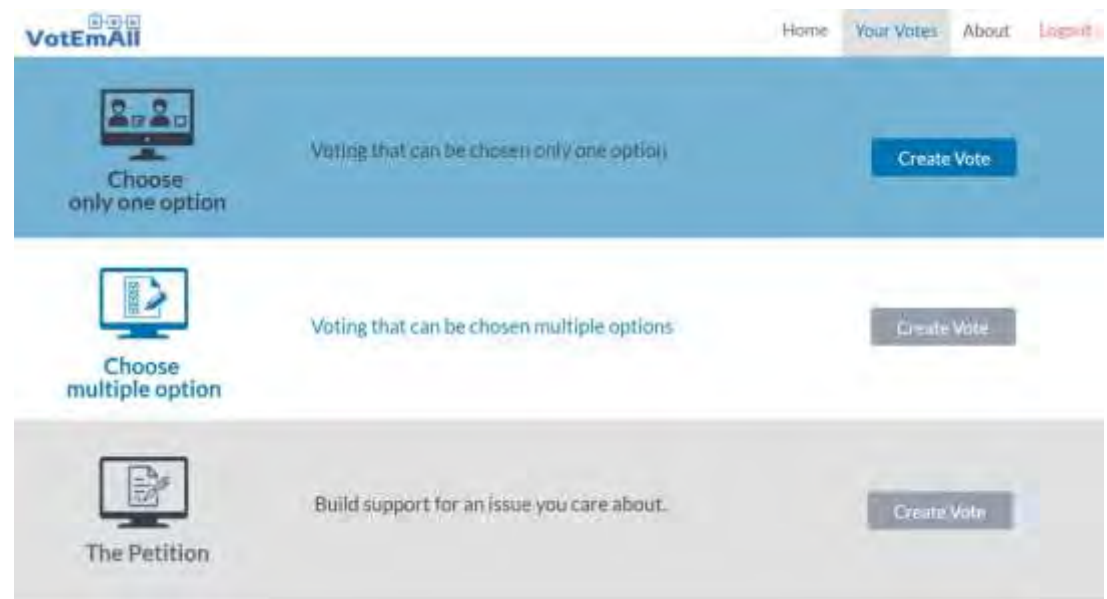

<span id="page-49-1"></span>**ภาพที่ ข.2 หน้าเลือกประเภทการลงคะแนน**

#### **ข.1.3 ส่งต่อหรือตรวจสอบผลการลงคะแนน**

<span id="page-50-0"></span>เมื่อใส่รายละเอียดที่ต้องการและสร้างการลงคะแนนสำเร็จ ผู้ใช้สามารถเลือกวิธีการส่งต่อลิงก์สำหรับ การลงคะแนนเสียงที่สร้างขึ้น เพื่อให้ผู้ลงคะแนนสามารถเข้าสู่การลงคะแนนเสียงได้ และผู้สร้างการลงคะแนน สามารถตรวจสอบผลการลงคะแนนได้ที่ปุ่ม Check Result ด้านล่าง

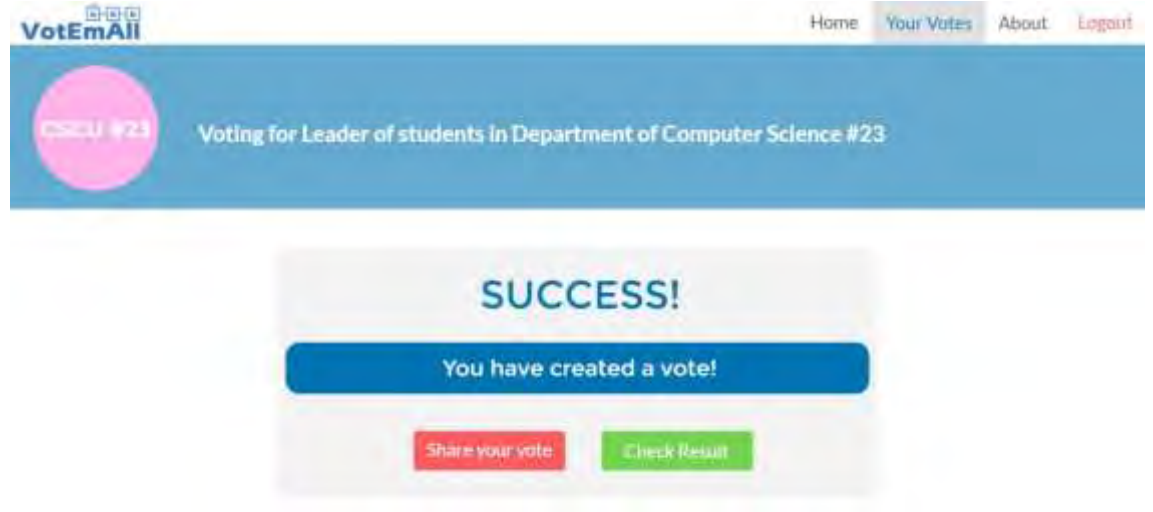

**ภาพที่ ข.3 หน้าส าเร็จการสร้างการลงคะแนน**

## <span id="page-50-3"></span><span id="page-50-1"></span>**ข.2 ผู้ลงคะแนนเสียง**

เมื่อเข้าถึงแอปพลิเคชันผ่านเว็บเบราเซอร์เสร็จเรียบร้อยแล้ว ในส่วนนี้จะกล่าวถึงวิธีการใช้งานเว็บ แอปพลิเคชันเพื่อลงคะแนนเสียง

## **ข.2.1 เริ่มต้นการลงคะแนนเสียง**

<span id="page-50-2"></span>ผู้ใช้สามารถเริ่มต้นการลงคะแนนเสียงได้ โดยการกดที่ Vote! หรือตรวจสอบผลการลงคะแนนของ ตนเองได้ที่ปุ่ม Check result

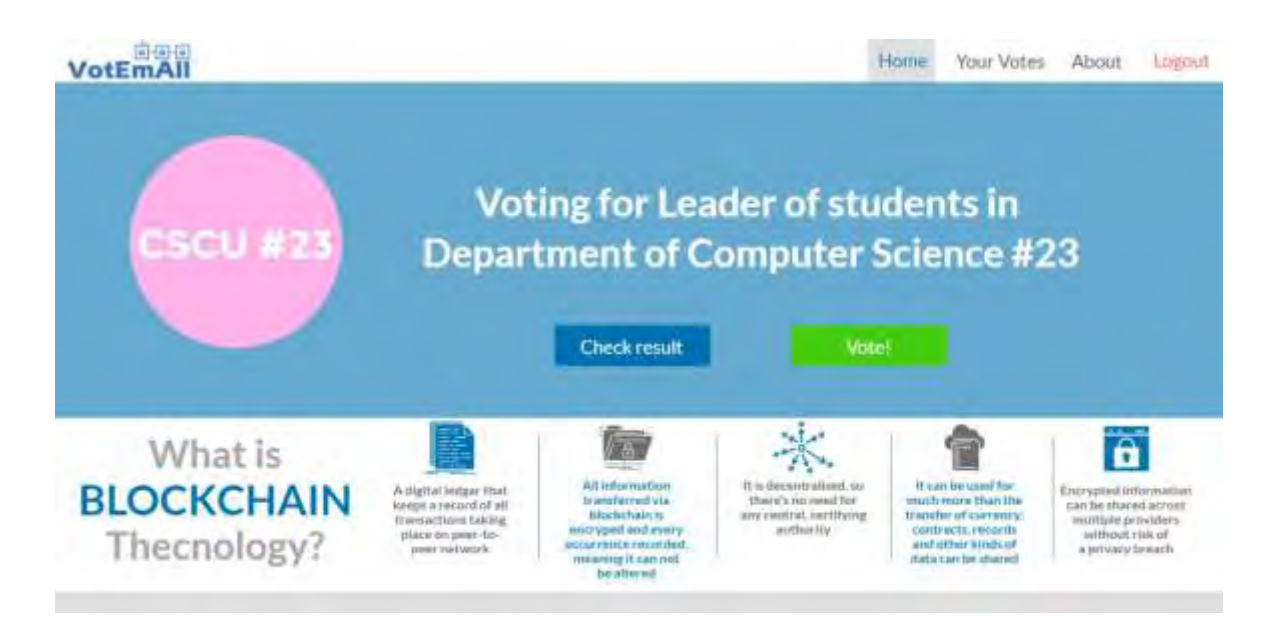

### **ภาพที่ ข.4 หน้าเริ่มต้นการลงคะแนน**

#### <span id="page-51-1"></span>**ข.2.2 การลงคะแนนเสียง**

<span id="page-51-0"></span>ผู้ใช้สามารถเลือกลงคะแนนเสียงในตัวเลือกที่ต้องการได้ และยืนยันการลงคะแนนโดยกดที่ปุ่ม Confirm!

<span id="page-51-2"></span>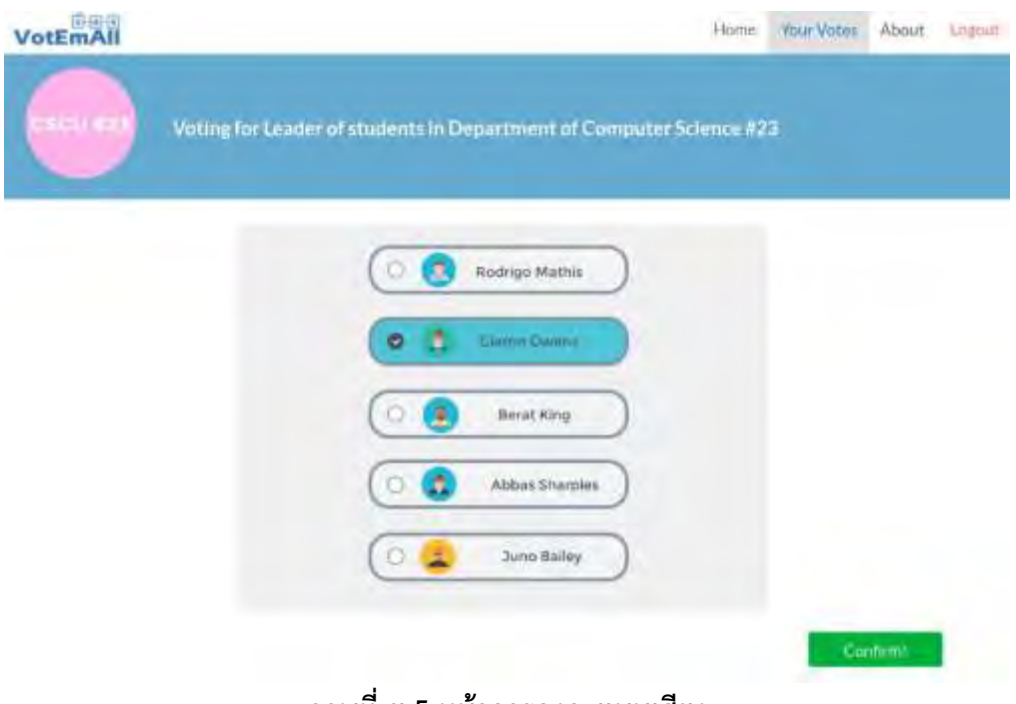

**ภาพที่ ข.5 หน้าการลงคะแนนเสียง**

### **ข.2.2 รับรหัสส าหรับตรวจสอบผลการลงคะแนน**

<span id="page-52-0"></span>เมื่อผู้ใช้ลงคะแนนสำเร็จแล้ว จะปรากฎหน้าสำเร็จการลงคะแนน และรหัสการลงคะแนนของตนเอง ผู้ใช้สามารถนำรหัสไปตรวจสอบการลงคะแนนของตนได้ที่ปุ่ม Check your vote หรือเลือกตรวจสอบผลการ ลงคะแนนทั้งระบบที่ปุ่ม Check Result

<span id="page-52-1"></span>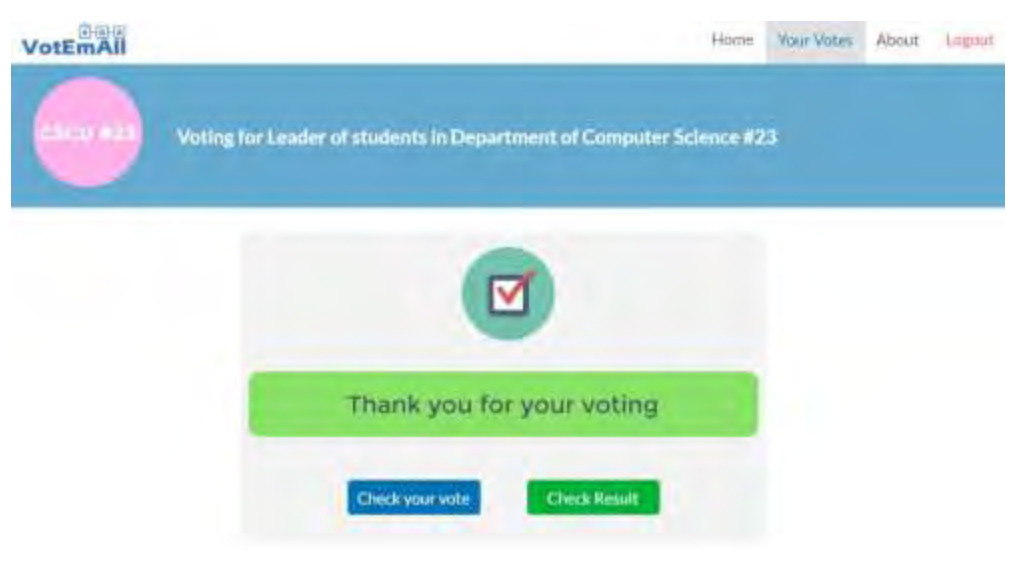

**ภาพที่ ข.6 หน้าส าเร็จการลงคะแนน**

## <span id="page-53-0"></span>**ประวัติผู้เขียน**

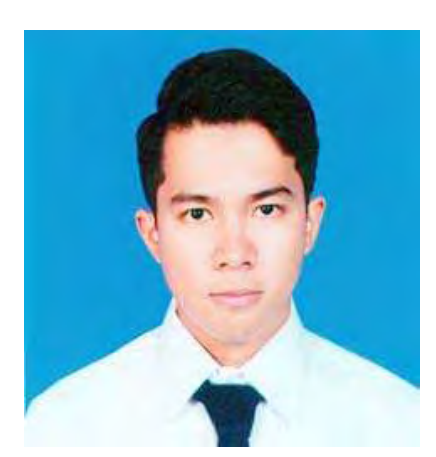

นายณัฐวัฒน์ กล่อมแก้ว รหัสนิสิต 5833626523 เกิด วันที่ 17 กรกฎาคม 2539 นิสิตคณะวิทยาศาสตร์ สาขาวิทยาการคอมพิวเตอร์ ภาควิชาคณิตศาสตร์และวิทยาการคอมพิวเตอร์ จุฬาลงกรณ์มหาวิทยาลัย อีเมล : flookls@hotmail.com

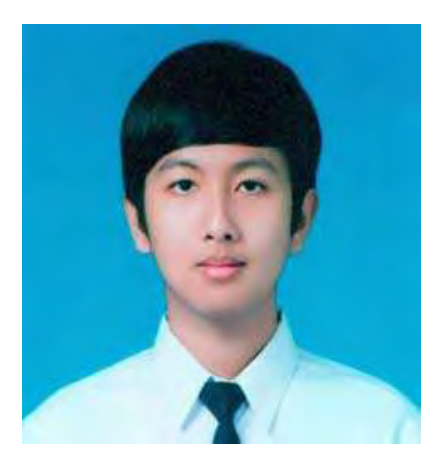

นายศุภฤกษ์ ศริพันธุ์ รหัสนิสิต 5833663723 เกิด วันที่ 23 พฤษภาคม 2539 นิสิตคณะวิทยาศาสตร์ สาขาวิทยาการคอมพิวเตอร์ ภาควิชาคณิตศาสตร์และวิทยาการคอมพิวเตอร์ จุฬาลงกรณ์มหาวิทยาลัย อีเมล : supparoek.sariphan@gmail.com